## Features

- 4 processing channels
- Level Magic™ loudness management according to: ITU-R BS.1770 (all revisions), EBU R128, ATSC A/85, ARIB TR-B32, Free TV OP-59 and Portaria 354
- Expander / compressor
- Stereo fail over
- True Peak limiter
- SDI 3G/HD/SD audio de-embedder and embedder for 16 channels
- Video delay up to 15 frames
- Audio delay up to 340ms per SDI channel
- Audio delay up to 2s per DSP channel
- SDI pass-through and shuffle routing
- Video test generator
- Remote control via GUI, GPI/Os, EmBER protocol

## Options and Variants

- 8 / 16 processing channels
- Surround processing
	- 5.1 Level Magic™ - Automatic Upmix
	- (from stereo or mono) Surround fail over
	- (via Upmix) **Downmix**
- **C8492B** with C8000 system-bus access
	- 32 channels bus access (2 or 8 ch mux)
	- Metadata routing
	- Metadata de-embedding / embedding, SMPTE2020
	- Master-sync capability

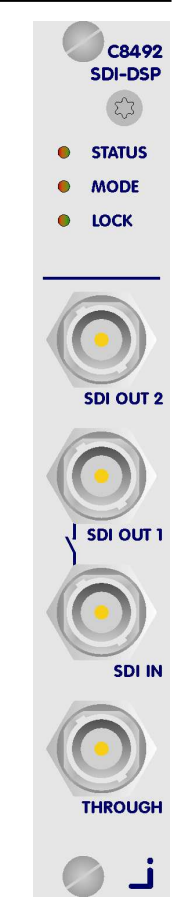

## Block diagram

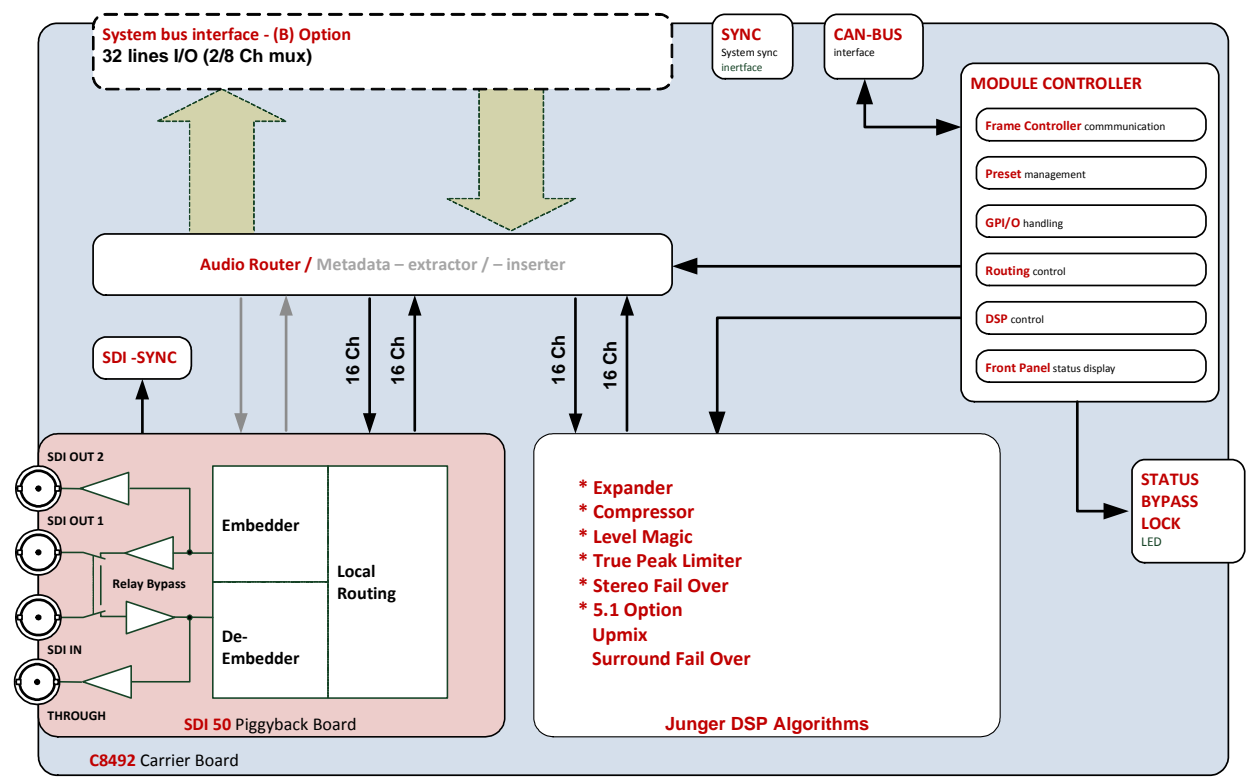

4/8/16 channels DSP with SDI & system-bus I/O  $C8492(B)$ 

The **C8492** is a variation of the next generation module platform that combines a 16 channel 3G/HD/SD-SDI embedder / de-embedder with a 16ch DSP. For a start it can be treated as the successor of the C8491. The **C8492** can be purchased as a four / eight or 16 channel processor (C8492-x) with surround option (C8492-xS) or without it.

It may also be purchased with c8k audio bus access and is then called **C8492B**.

Without the SDI piggyback board it is called **C8092** and offers a 16 channel c8k audio processor that is beyond a successor of the C8086+ since it combines LevelMagic loudness control with stereo and/or surround fail over functions inluding 5.1 downmix and 5.1 upmix. For details of versions and pricing pls. consult the actual price list.

## Technical specifications

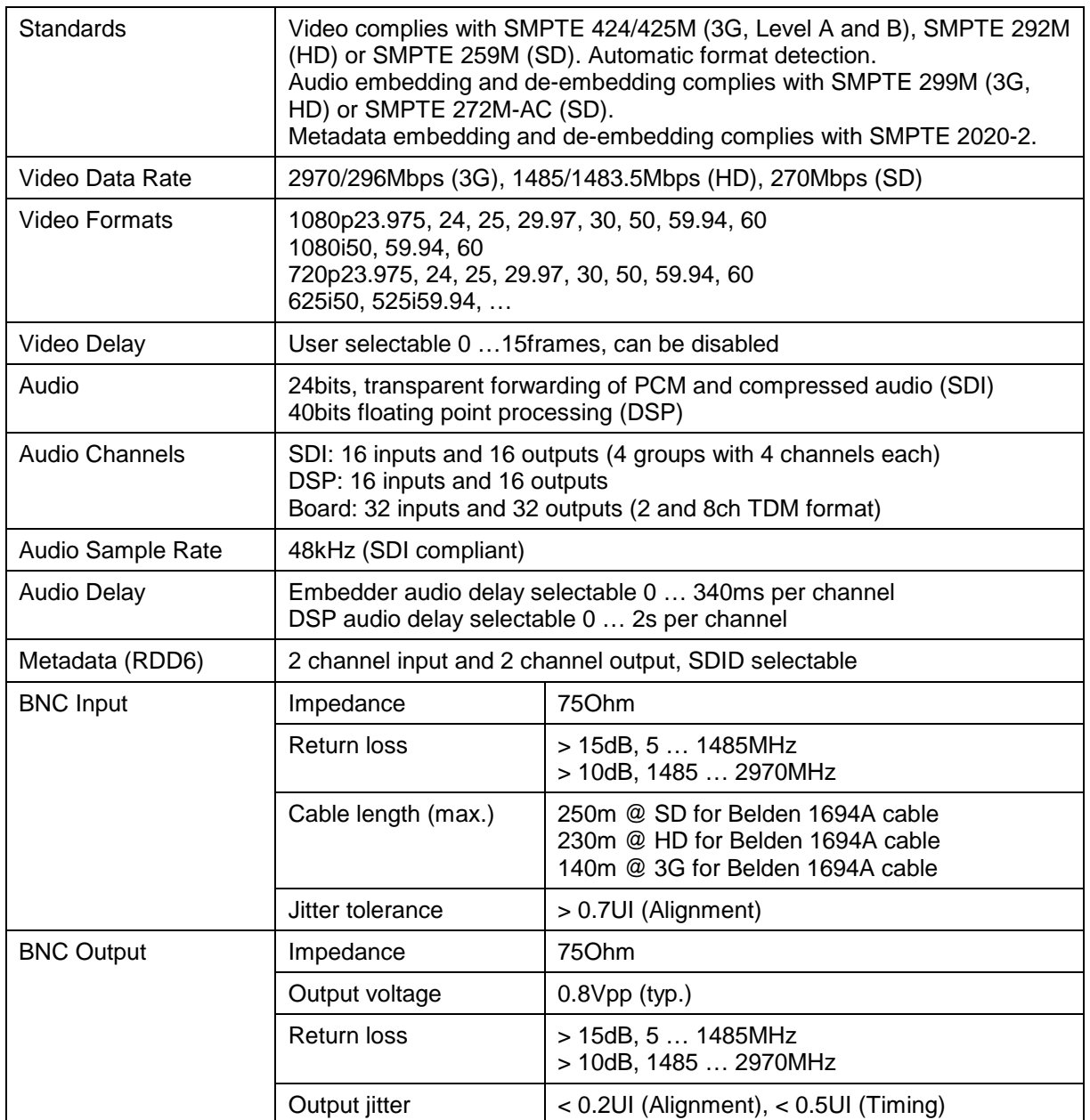

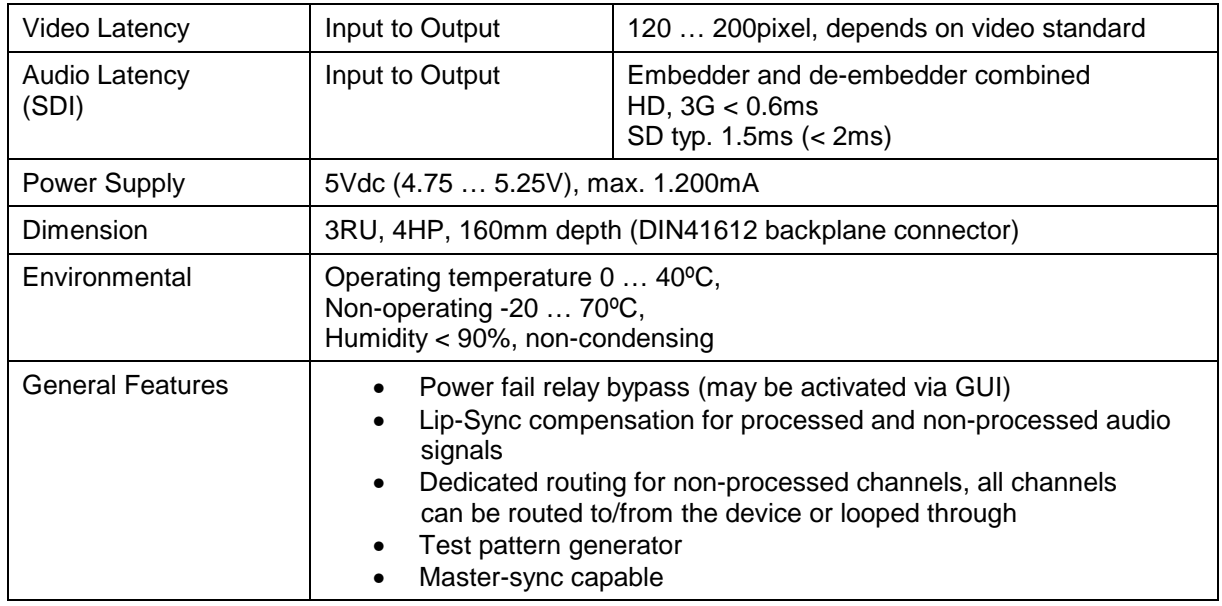

Location of switches:

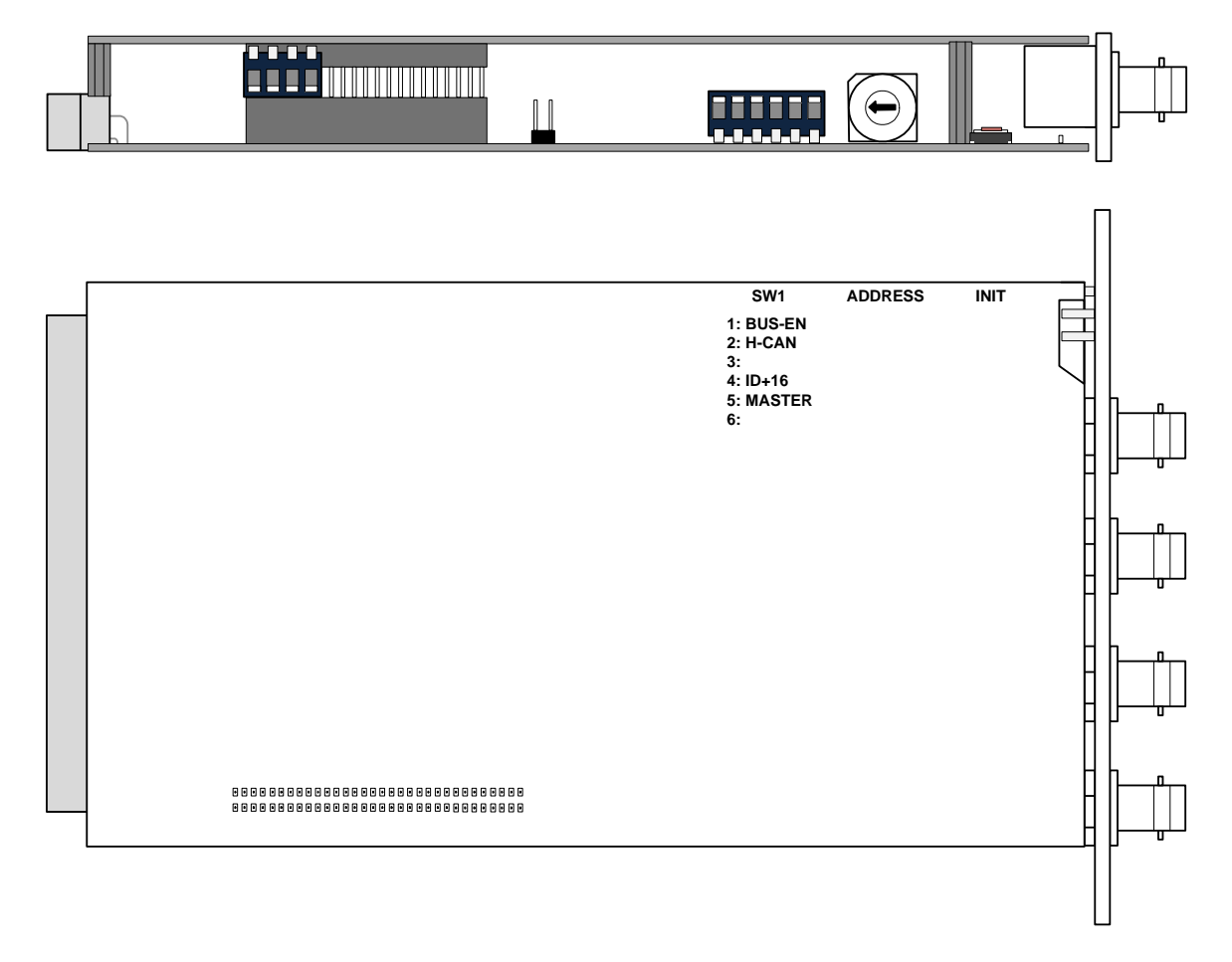

# 4/8/16 channels DSP with SDI & system-bus I/O  $C8492(B)$

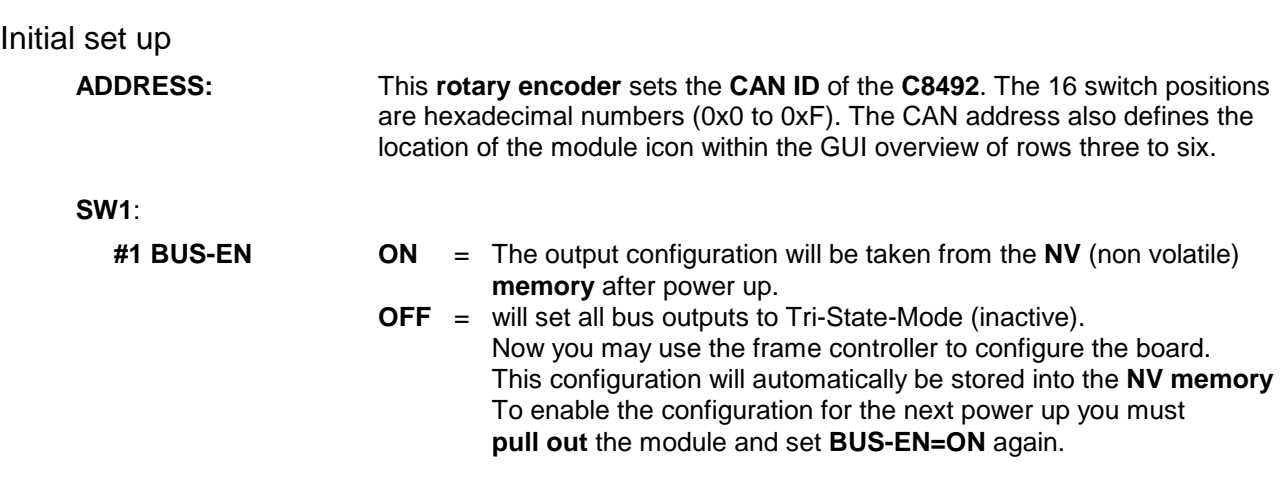

**Important note!** Since this type of module has an electronic output routing facility, great care must be taken when installing or exchanging a module when such frame has components which are On Air! If an unknown output bus configuration is stored, it can cause a conflict with other modules in the frame. If you are not sure about the output bus configuration you must turn **BUS-EN=OFF** before inserting such a module into a system that is On Air. If all settings are done remotely and the unit fits into the bus assignment scheme of that frame, you must remove it and place the switch back into position **BUS-EN=ON** to activate this setting for the next power up(s).

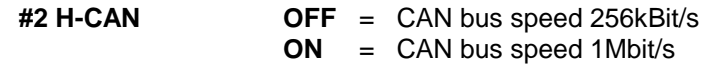

**Important Note!** For a limited number of modules like the **C8492** it is possible to communicate with a CAN bus speed of 1MBit/s. This provides more bandwidth to move measuring data from the module via the frame controller to the **J\*AM** based loudness logger. Be sure that all modules within a frame are operating with the same CAN bus speed.

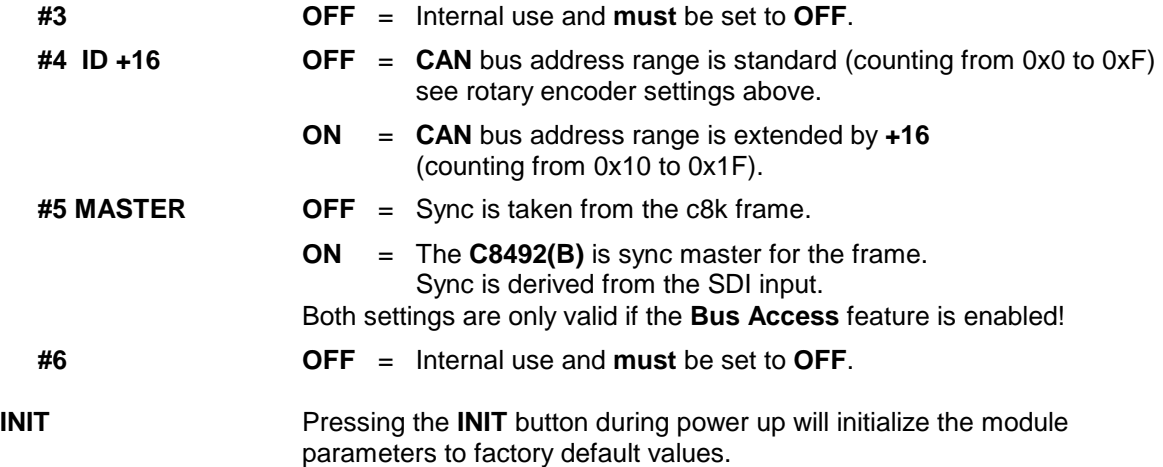

**General Remark!** The **C8492** is a 16 channel device from the SDI de-embedding / embedding point of view but the number of audio processing channels may be different. Four channels are standard while eight or 16 channels are an option. Since the parameters are similar, this document describes the 16 channel processor version. The difference will be the number of fail-over circuits (one for the 4ch, two for the 8ch and four for the 16ch option).

## 4/8/16 channels DSP with SDI & system-bus I/O  $C8492(B)$

The **(S)** option stands for 5.1 surround processing. If this option is unlocked you may also perform permanent surround upmix from a stereo or even a mono source or you may use the upmix for surround fail over. A 5.1 downmix from the surround input is also available then.

Finally, if the bus access option **(B)** is purchased the **C8492(B)** may be interconnected with other c8k modules to form highly complex signal chains.

The variations of the C8492 platform range from:

C8492-4 (four channel SDI I/O processor) to C8492-16S (16ch SDI I/O processor with surround option) to C8942B-16S (16ch SDI I/O processor with surround option and bus access option).

This manual describes the **C8492B-16S** because all other members of the family have a subset of features and options.

## Web browser based GUI

## **OVERVIEW**

The module overview of a frame (below the display of an example frame):

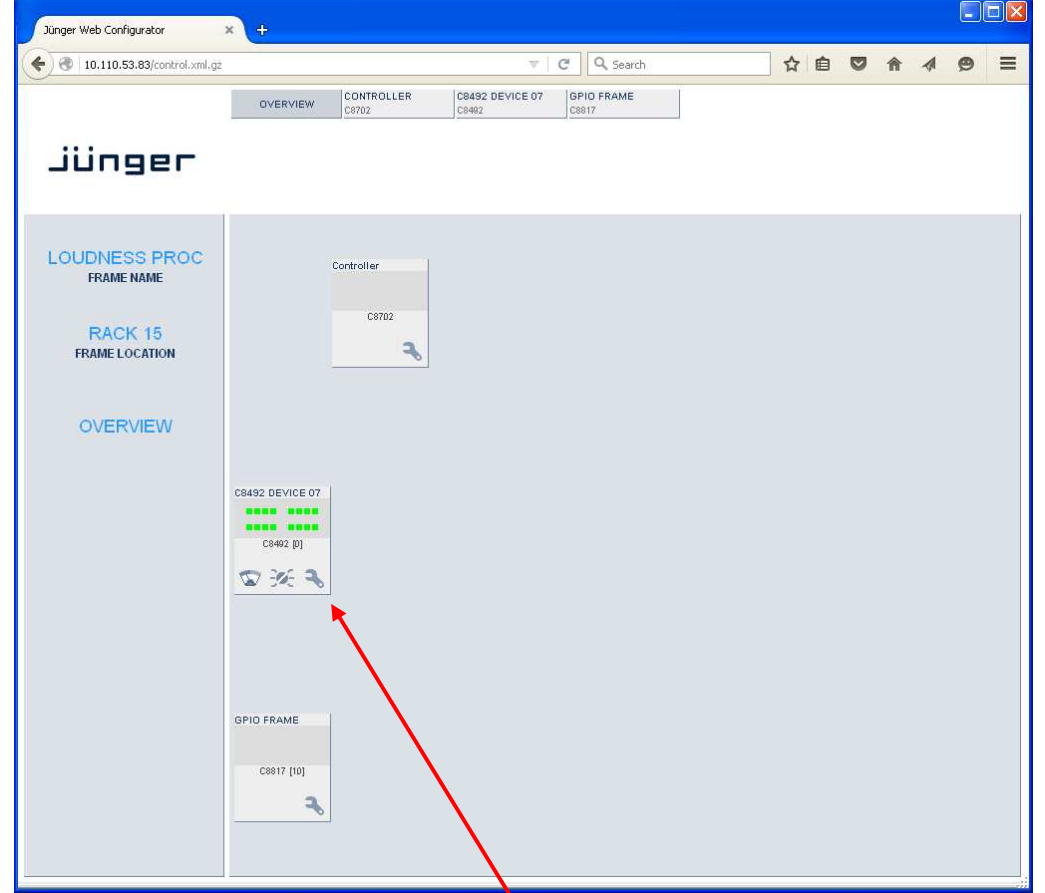

By simply clicking on the spanner tool symbol  $\bullet$  you will get the control pages of the **C8492** and the status pane on the left hand side, which is also shown on mouse over.

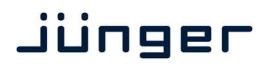

4/8/16 channels DSP with SDI & system-bus I/O  $C8492(B)$ 

## **STATUS PANE**

The status area is quite big for the **C8492** so you may face difficulties when displaying it on lower resolution displays. You may shrink it by pressing on the little "fly foot print":  $\rightarrow$ 

Now some information are suppressed and you are able to see the most relevant status information without the need to put the browser into full screen mode.

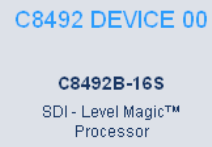

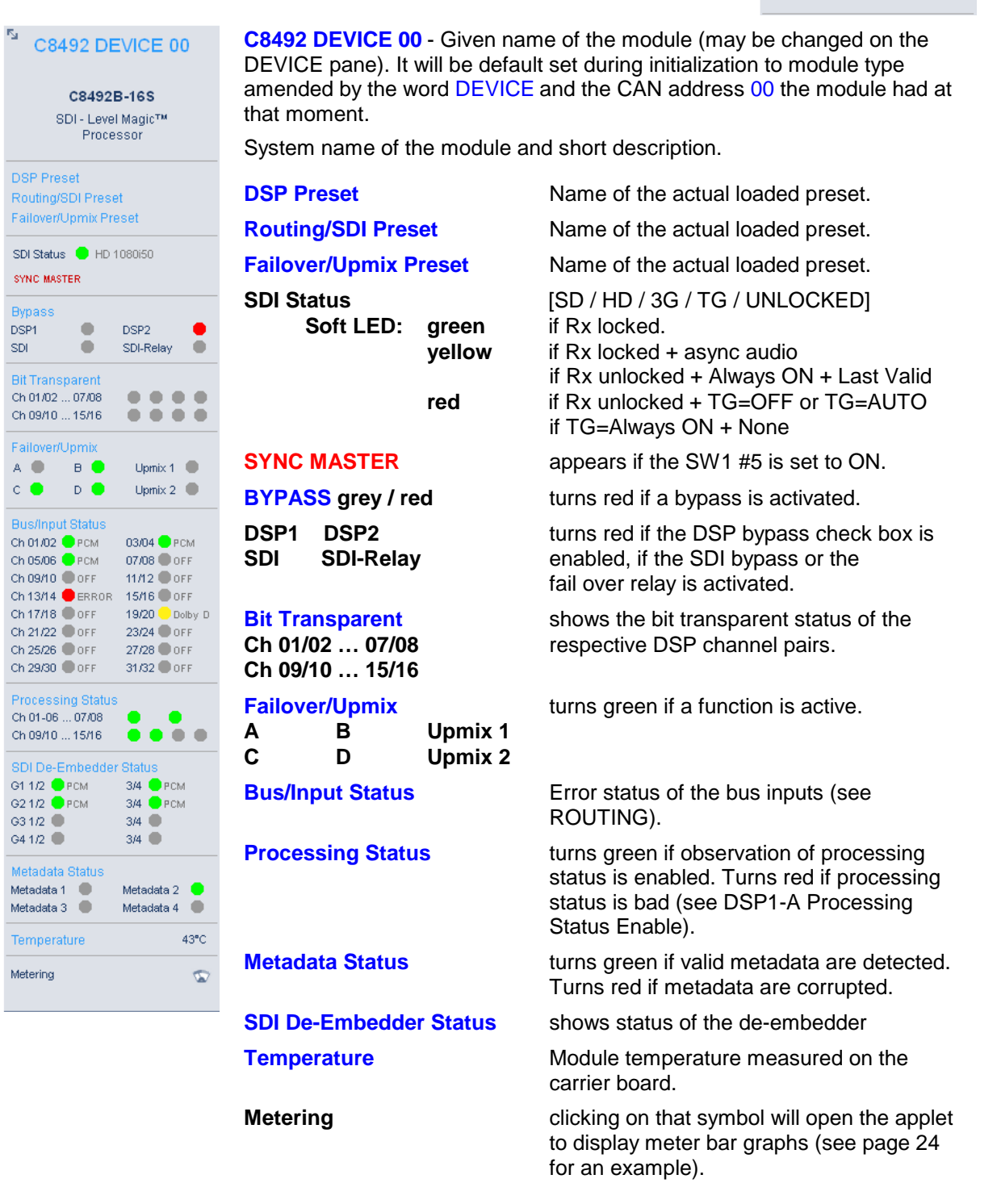

## **Front panel Status LEDs color code**

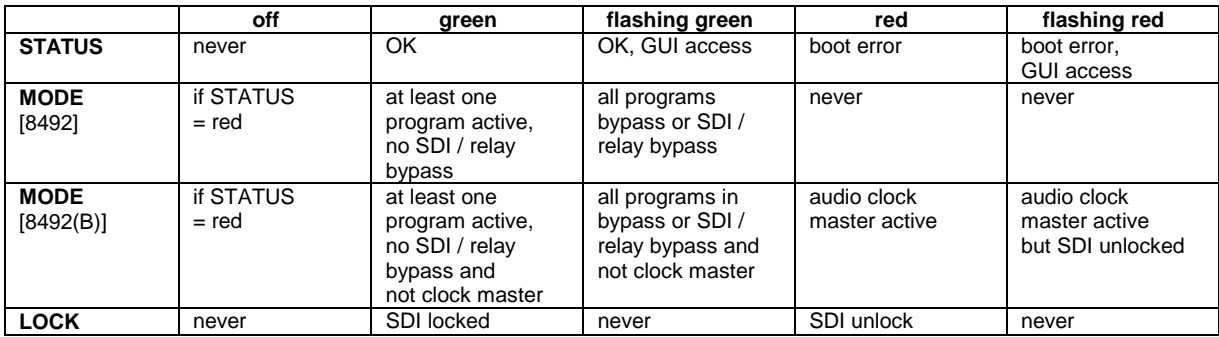

## **PRESETS** Example for the C8492B-16S

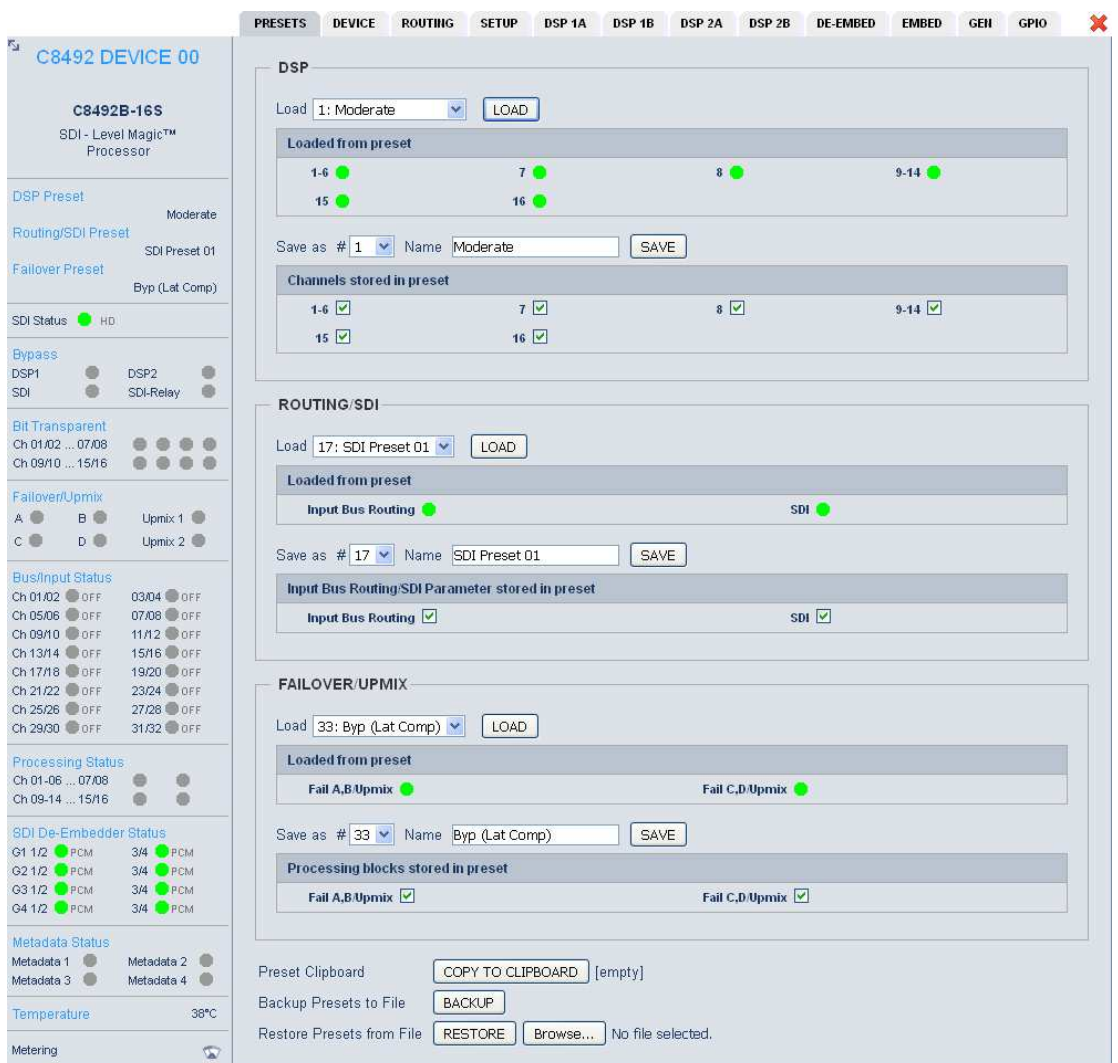

# 4/8/16 channels DSP with SDI & system-bus I/O  $C8492(B)$

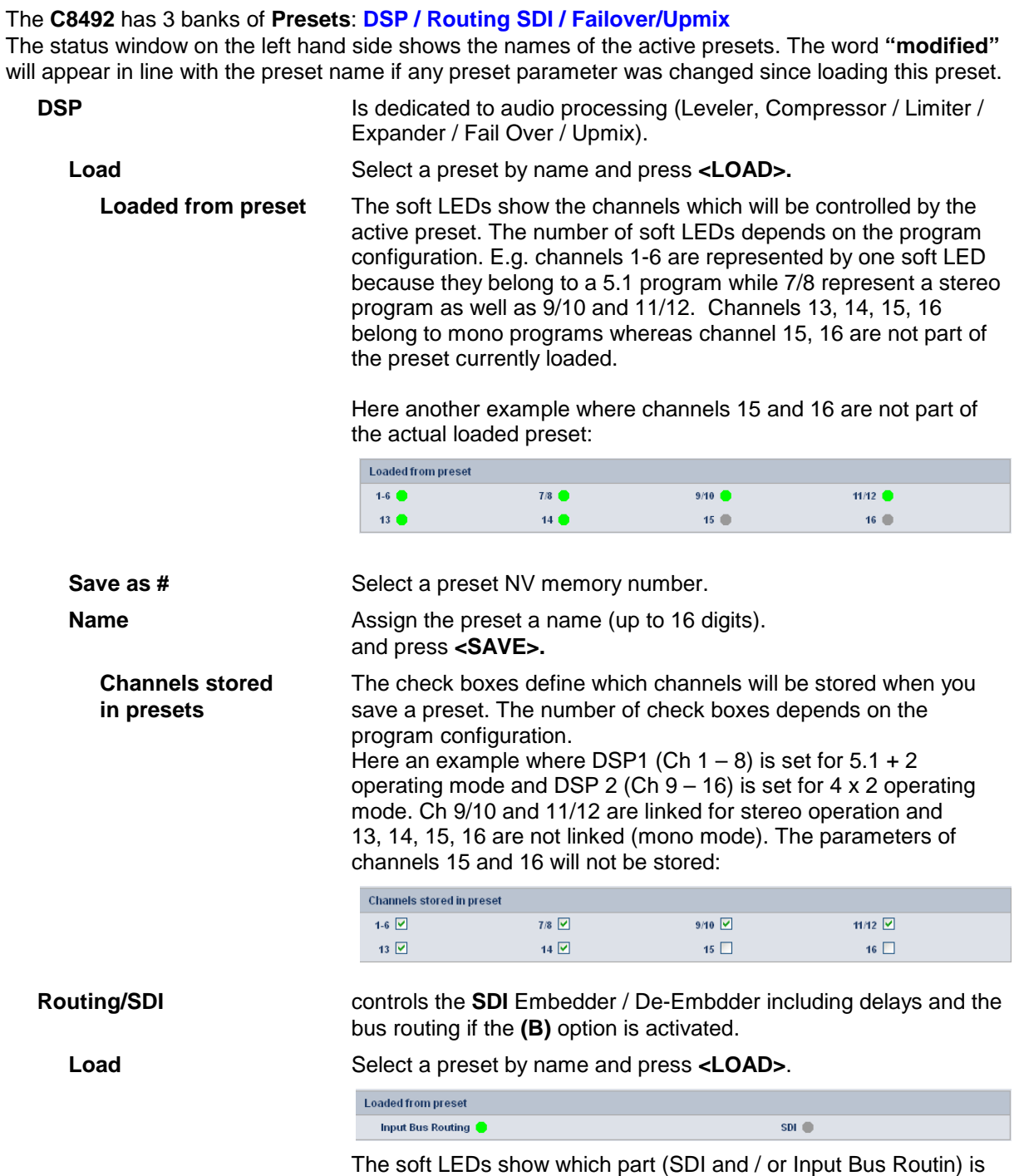

affected by the currently loaded preset.

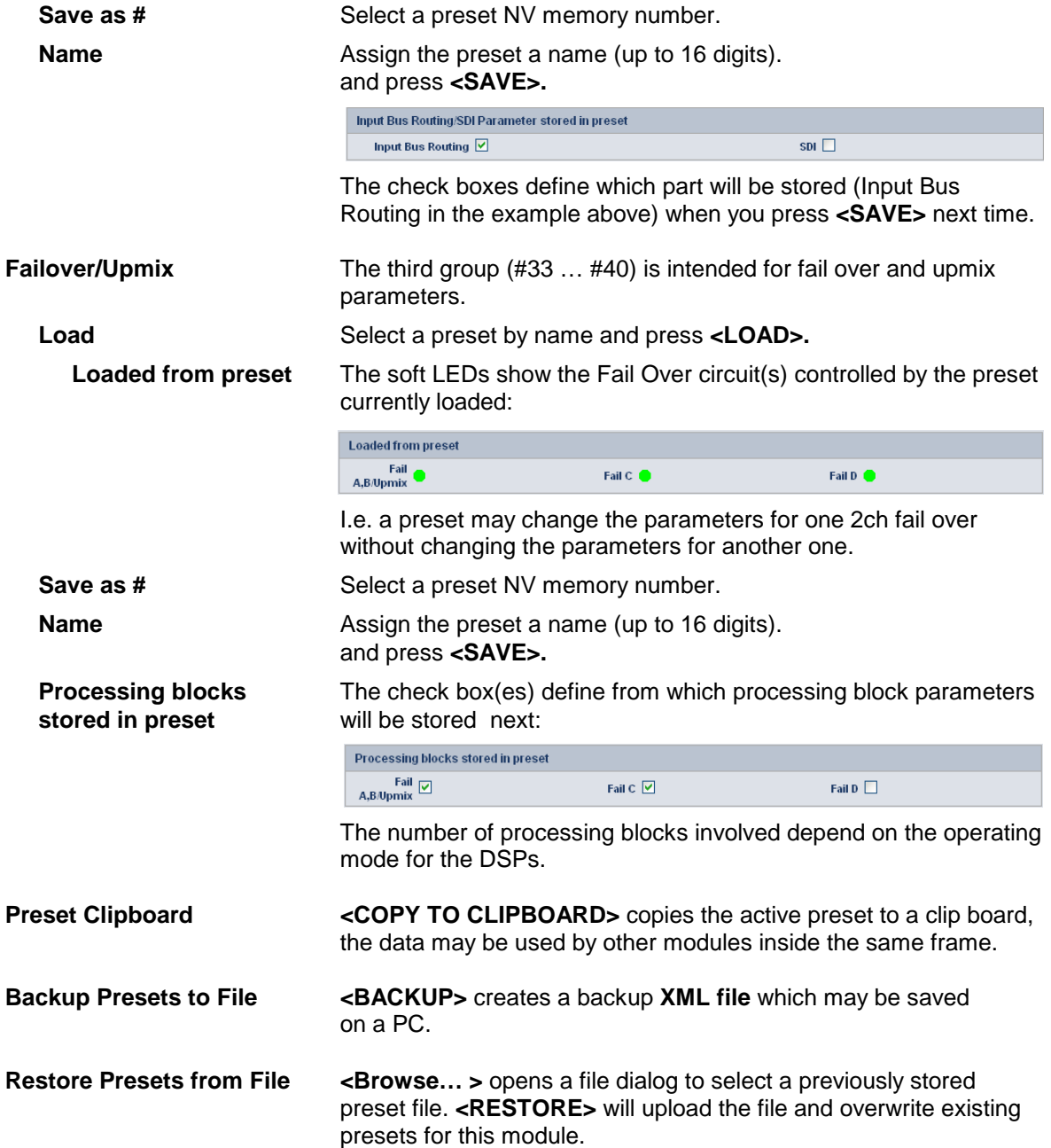

## **DEVICE**

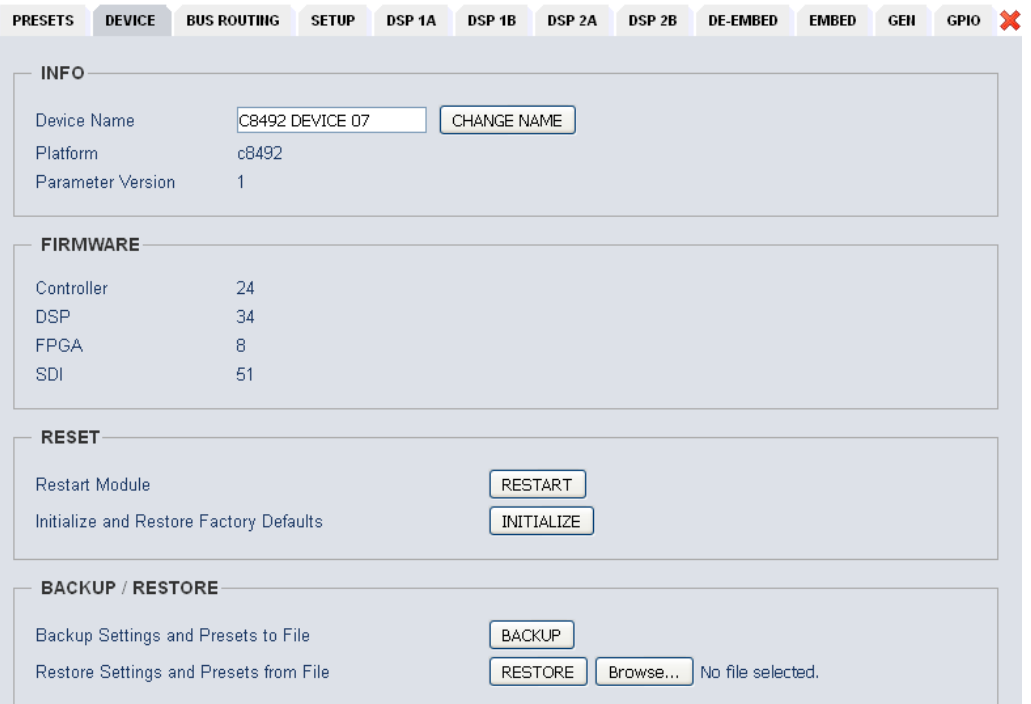

## **INFO**

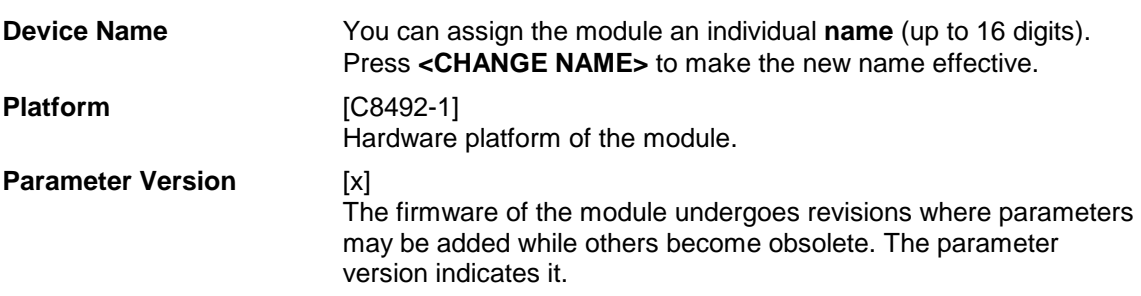

**Important Note!** It is mandatory to **initialize** the module to **factory defaults** if the parameter version has changed in order to clean the memory from rubbish data. Otherwise you may experience malfunctions.

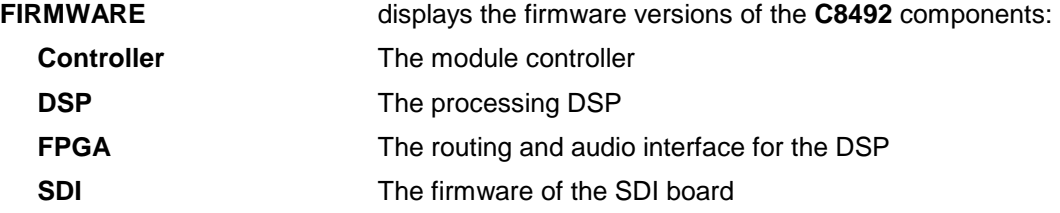

## **RESET**

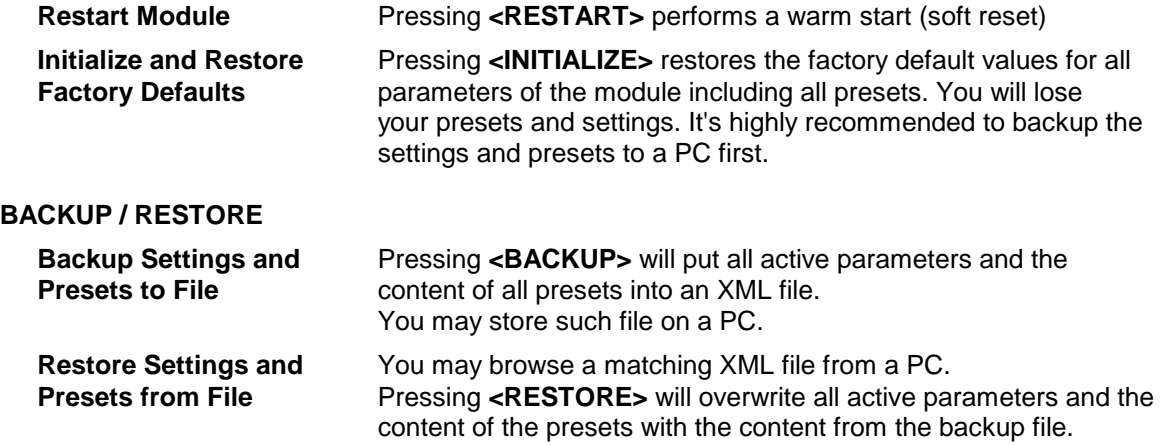

## **ROUTING consumers** only available for C8492(B)

You may purchase the **(B)** option that expands the capabilities so the module can be used in standard c8k applications together with other c8k modules to allow for Dolby processing, AES / MADI or even analog break out for example. In this case the **ROUTING** pane will be accessible. If the **(B)** option is **not activated** the **ROUTING** pane will **not** appear in the GUI. In this case the signal routing to and from the DSPs is **only** possible via the SDI embedder / de-embeder.

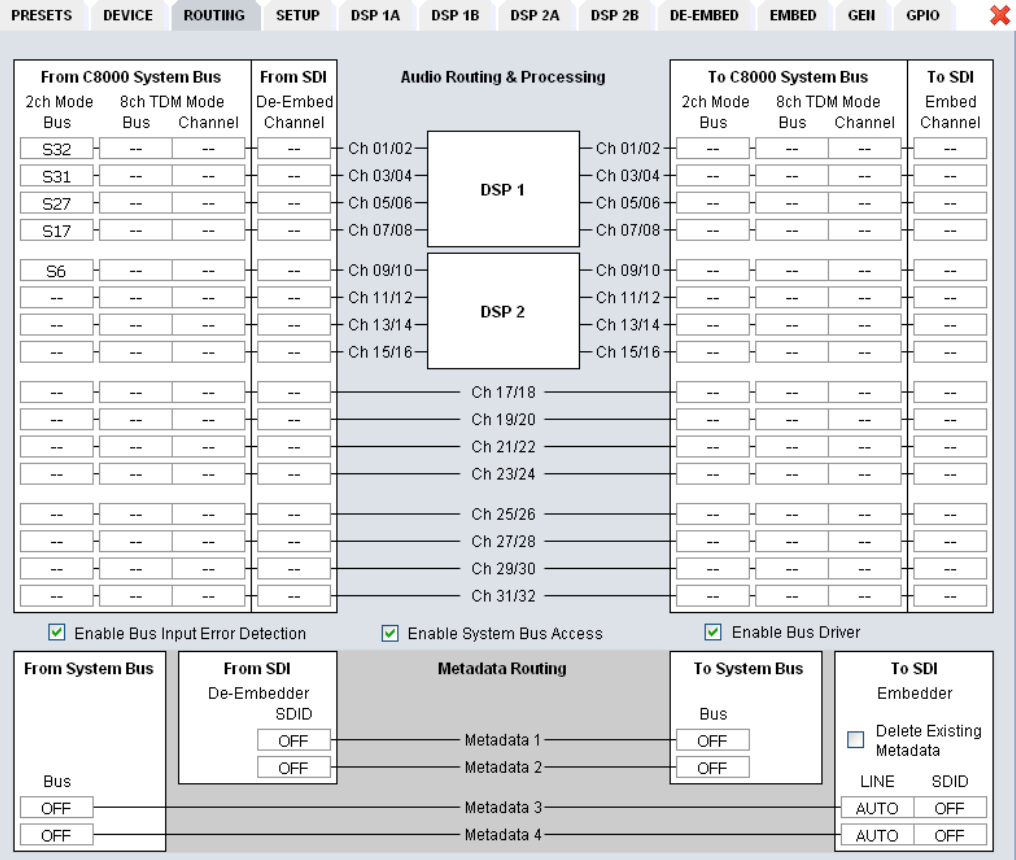

The bus interface allows for very flexible interconnection from and to the c8k audio busses, either in two channel or eight channel multiplex mode, as well as the connection from and to the SDI embedder / de-embedder. The inputs to the DSPs (Ch 01/02 … Ch 15/16) exclude each other (see example below). You can select a specific DSP input pair only from c8k bus in 2ch [S1] **or** 8ch [S2] mode **or** a signal pair from the SDI de-embedder. When you select a bus that is fed in 8ch mode [S2] you must also select a signal pair from that bus [Ch1/2 and Ch3/4] for a dedicated DSP input:

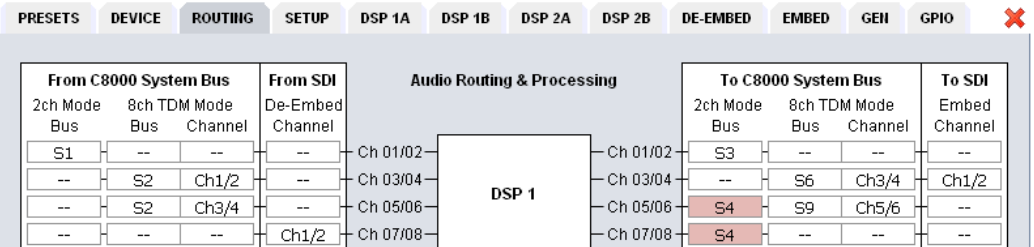

Similar applies to the output routing. [S3] is fed in 2Ch and [S6] in 8Ch mode. Duplicated busses [S4] are marked red as a warning because the signal will be disturbed if you connect two outputs to the same bus.

## **Audio Routing & Processing**

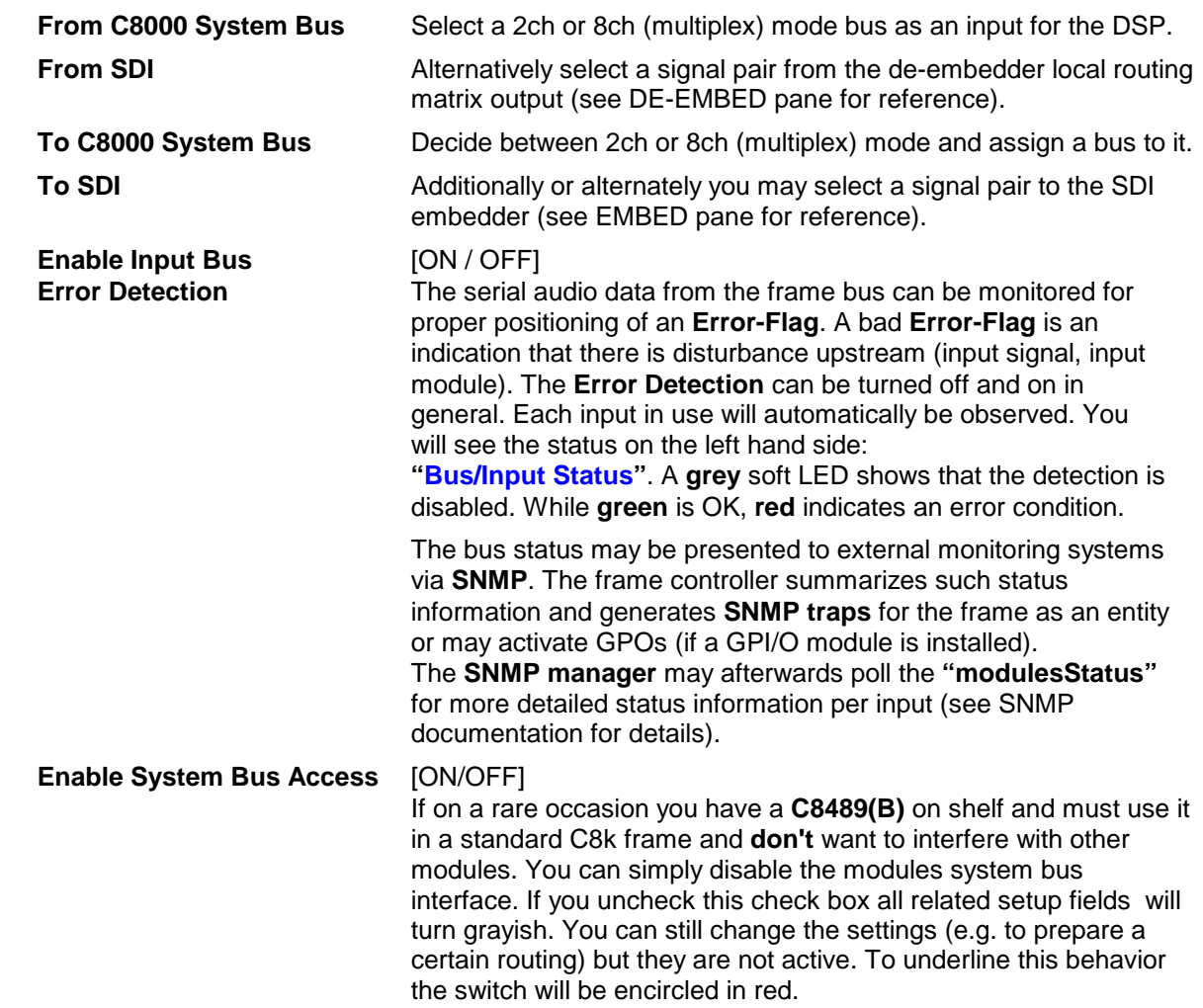

**Important Note!** If **System Bus Access** is disabled, you **must** do the DSP signal routing exclusively on the **DE-EMBED** and **EMBED** panes (see further below).

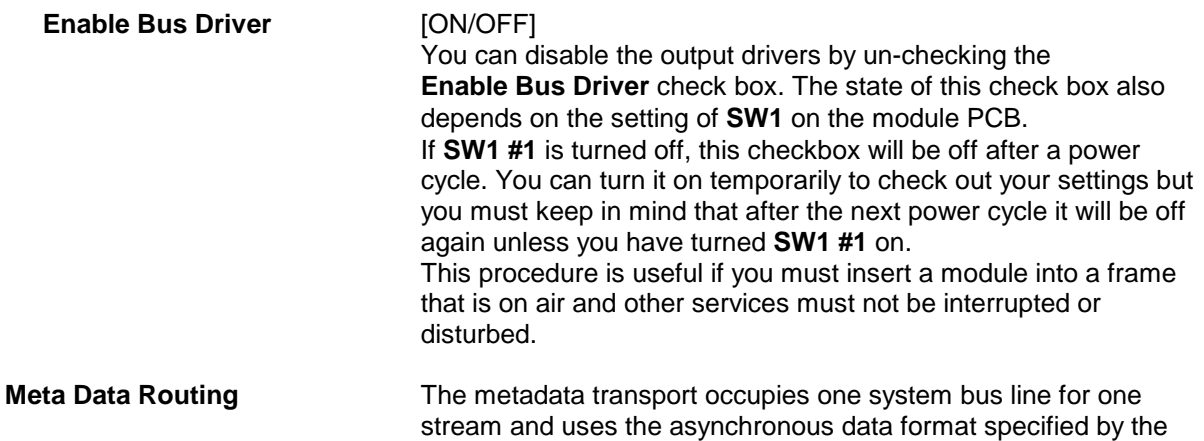

SMPTE, that is outlined in the recommendation RDD-6 (2008). (See SMPTE 2020 for reference of VANC metadata embedding).

**Important Note!** This transport mechanism is **not** compatible with the previously used proprietary technology from Junger. I.e. you can not interconnect legacy Dolby modules with the C8492(B) for metadata transport. We recommend using the successor platform C862x (C8621 Dolby Decoder, C8631 Dolby E encoder and C8632 Dolby Digital / Digital plus encoder).

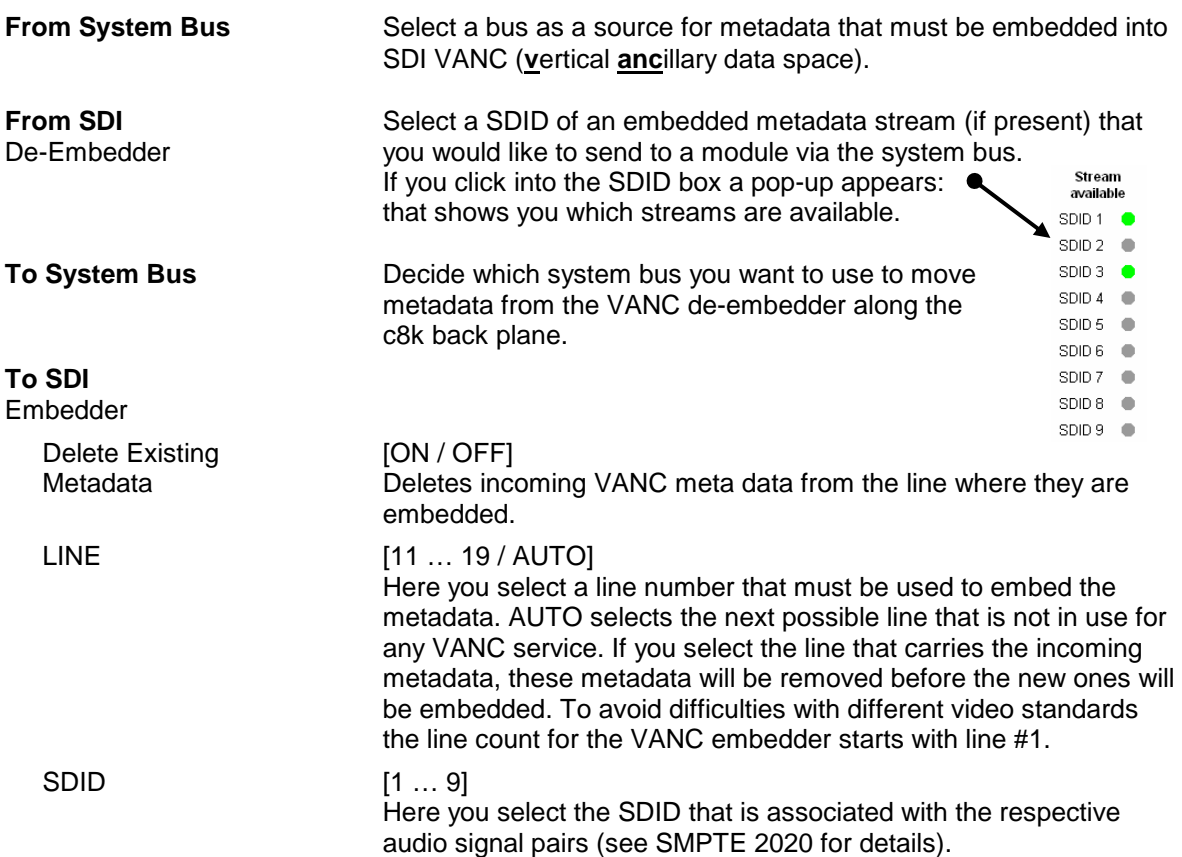

## jünger

4/8/16 channels DSP with SDI & system-bus I/O  $C8492(B)$ 

**Important Note!** The remainder of this manual refers to the **C8492-16S** version (16 channel and surround license enabled). Some settings are impossible for a four channel license, but the parameters for the audio processor are the same.

## **SETUP**

This page shows the function blocks which are available for the respective programs. The display depends on the program configuration of the DSPs. Below an example where DSP 1 is configured for  $5.1 + 2$  whereas DSP 2 is configured for 4 x 2 program processing:

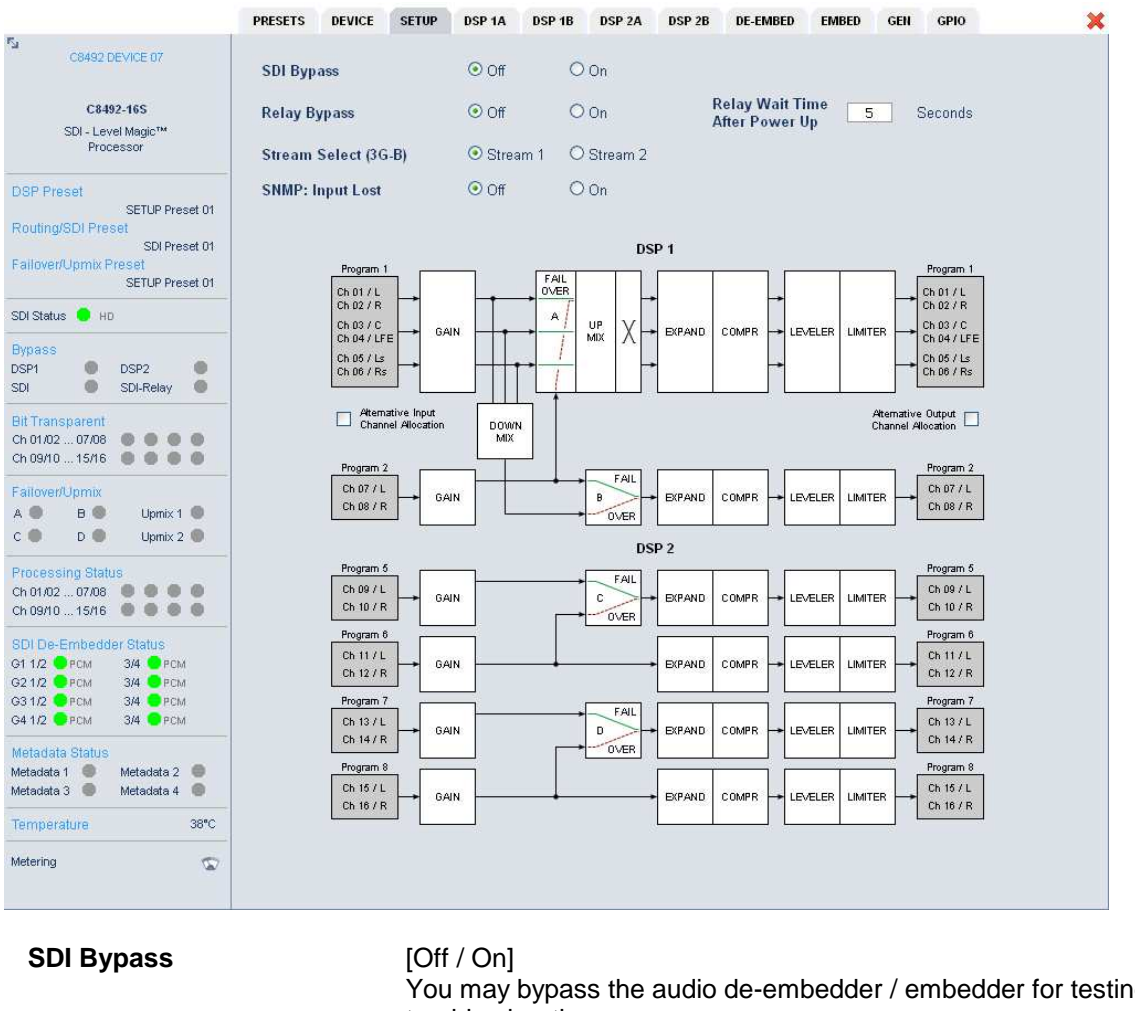

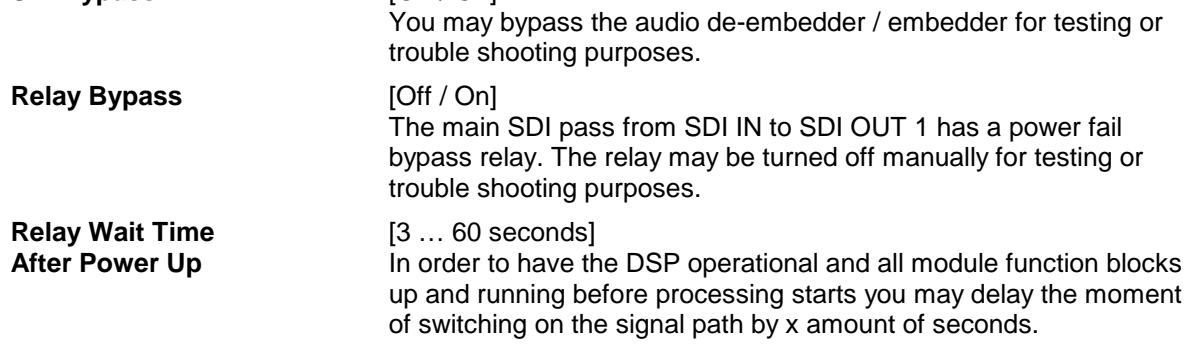

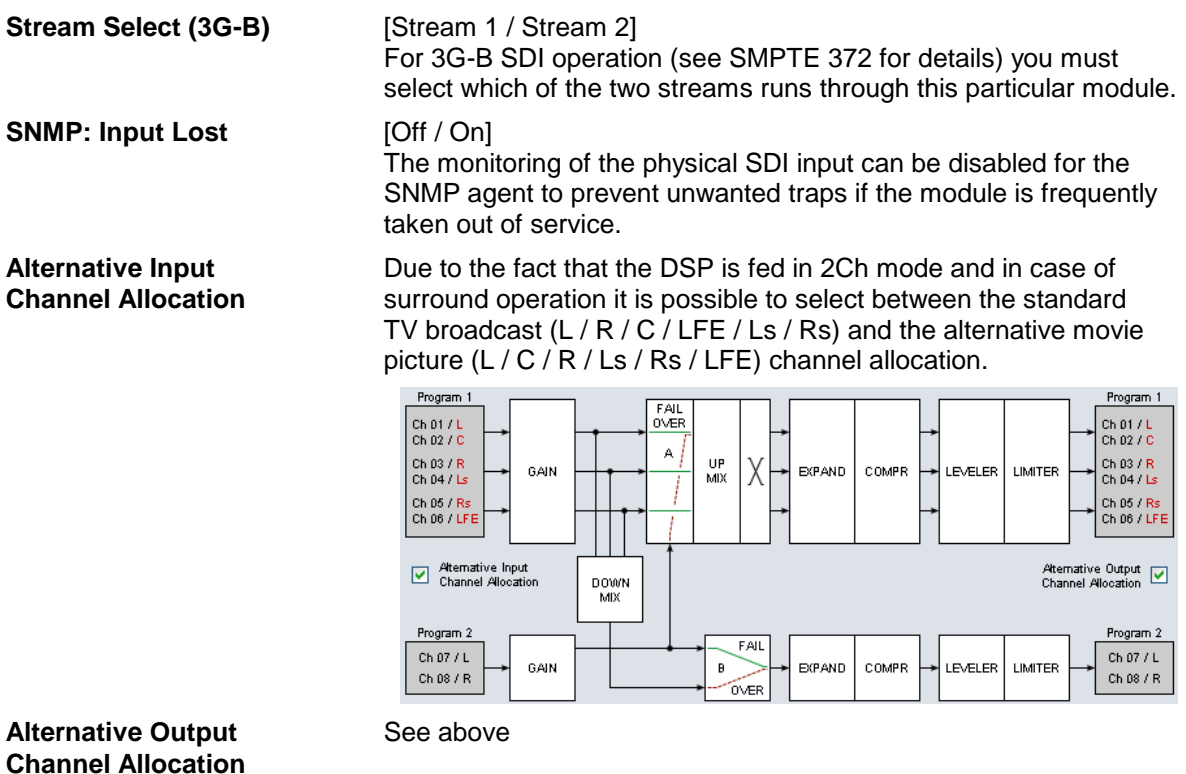

**Important Note!** The available number of processing channels depends on the license that is enabled for the particular module. Here is an example for the basic configuration that has four processing channels only (no channel license is enabled):

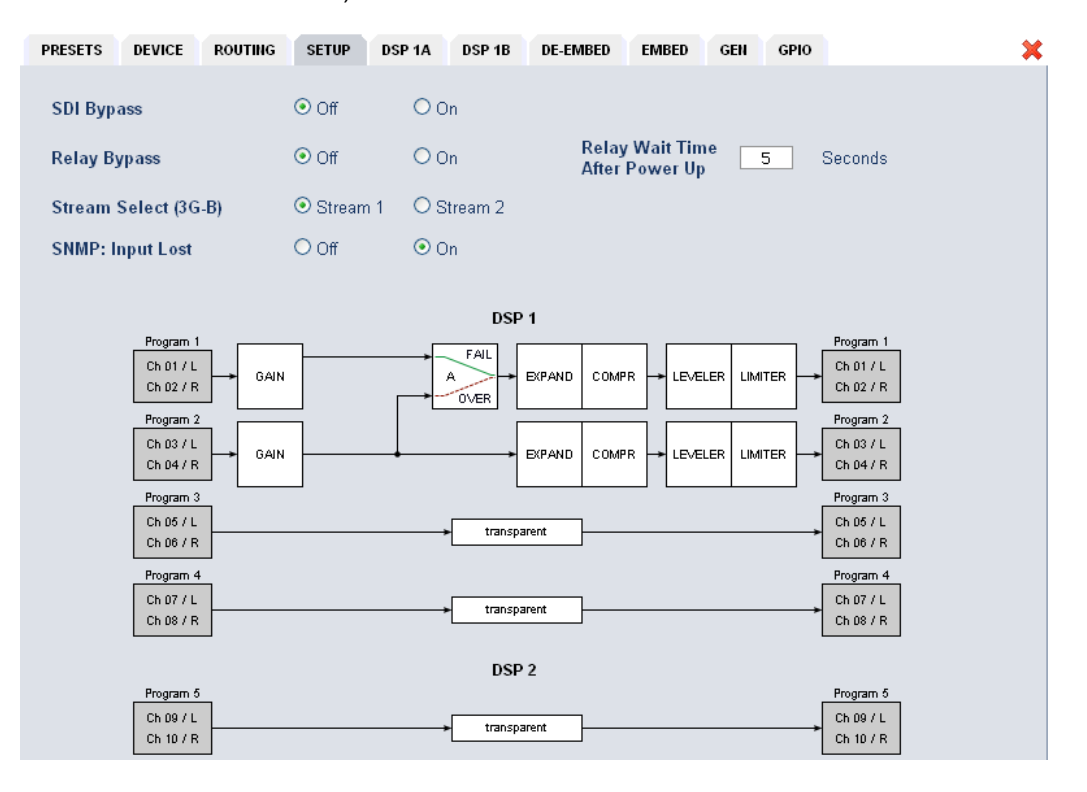

## jünger

# 4/8/16 channels DSP with SDI & system-bus I/O  $C8492(B)$

## **DSP 1A - 4 x 2 mode**

From here you can control the audio parameters of the **C8492** function blocks. For detailed explanation of the LevelMagic parameters pls. see the separate document: **Junger\_Processing-Parameters\_xxyyzz.pdf** which you may download from our web site.

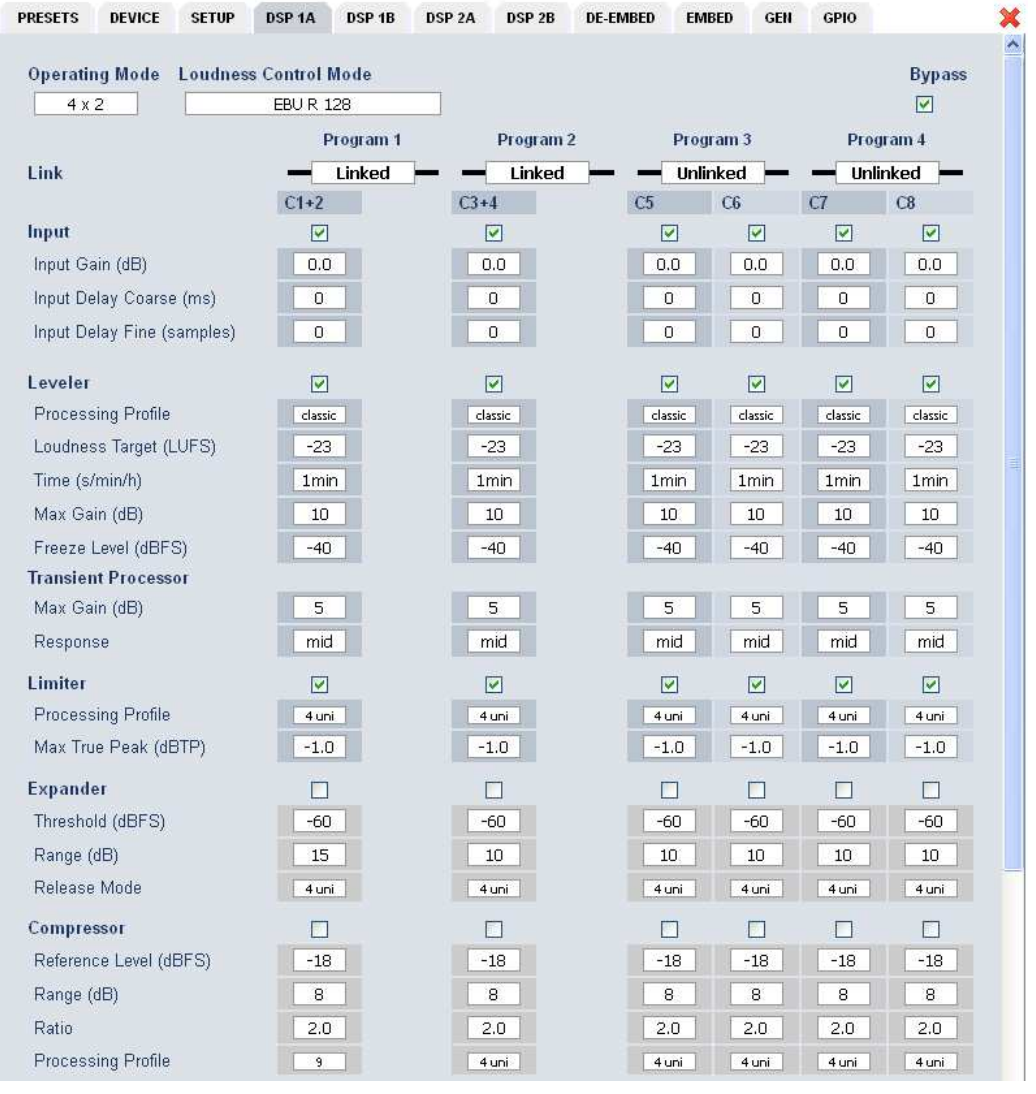

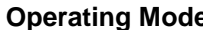

**a**  $[5.1 + 2 / 4 \times 2]$ 

defines the number of audio channels which are used for one audio program. All relevant processing blocks will be configured to meet the selected mode.

**Loudness Control Mode** [Level / ITU BS.1770-1, -2, -3, -4 / EBU R 128 / ARIB TR-B32 ATSC A/85 (2011 7 2013) / Free TV OP-59 / Porteria 354]

## **Bypass** [ON / OFF]

 The processing parameters will be bypassed to validate the actual settings. If enabled, the respective **Bypass** DSP1 or DSP2 soft LED turns red in the status panel:

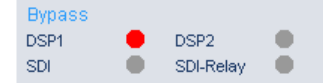

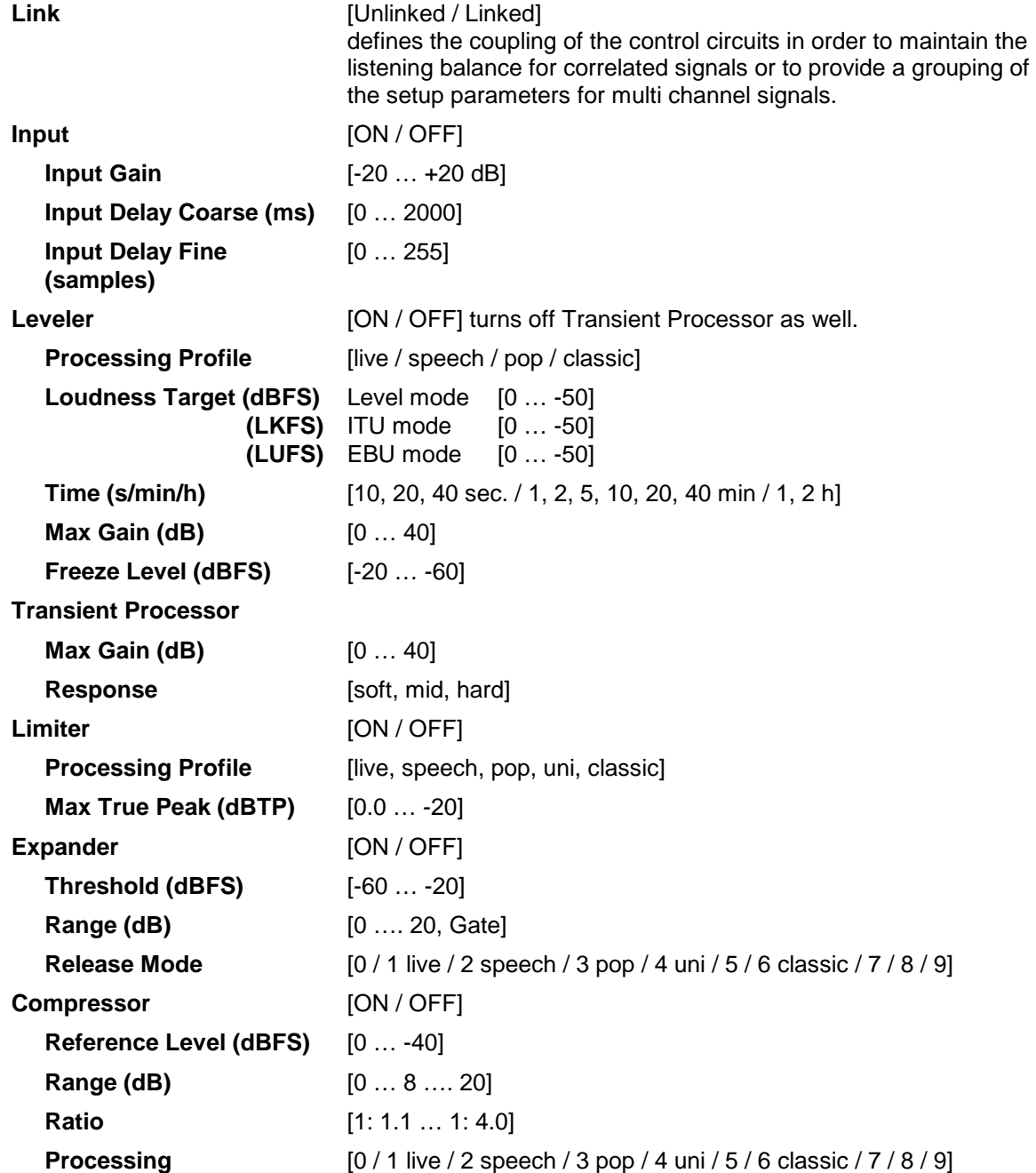

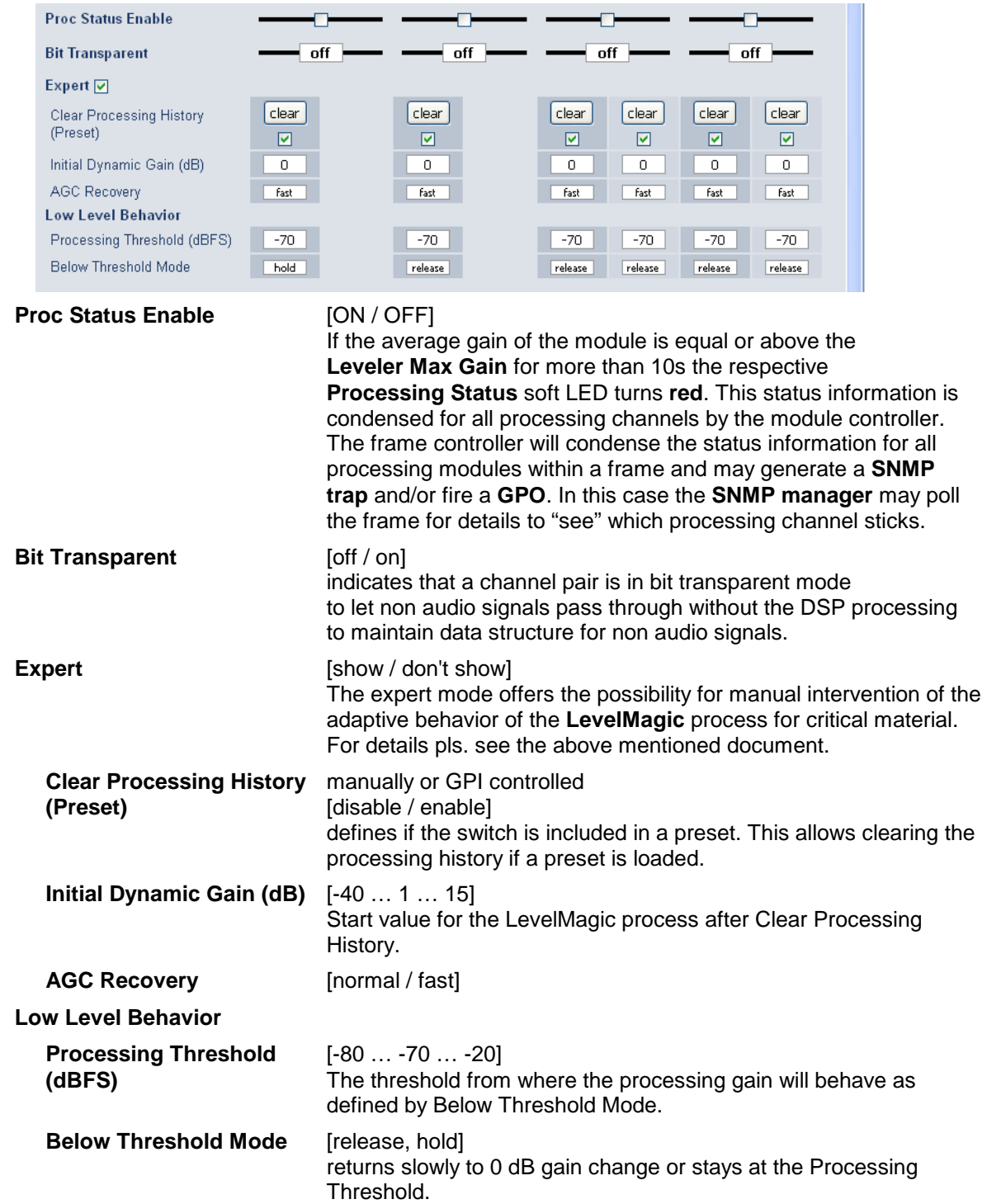

## **DSP 1B – 4 x 2 mode**

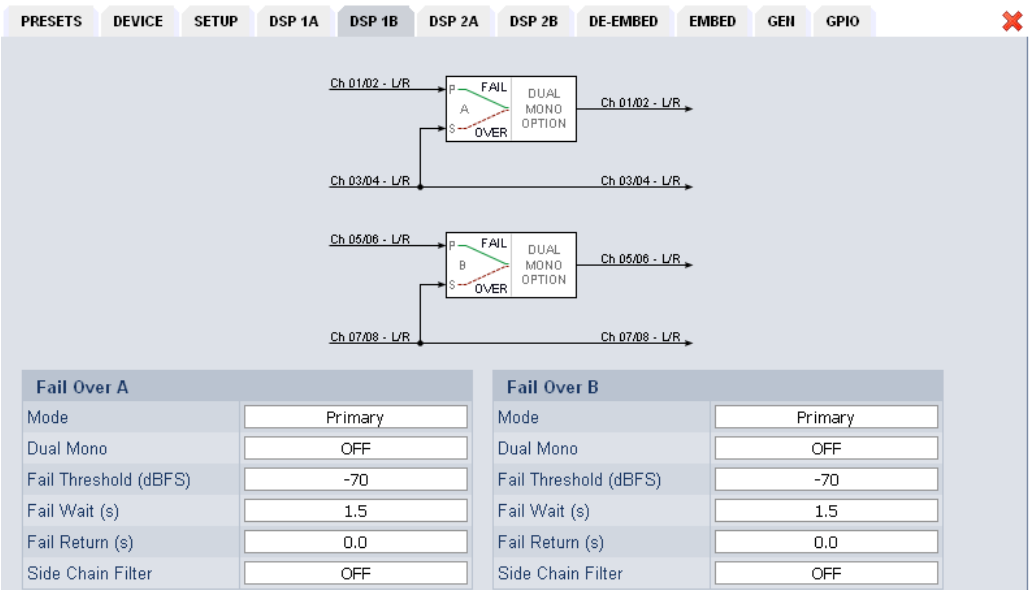

The **C8492** offers the feature to use pairs of channels in a fail over mode. I.e. if the audio signal fails in the first audio pair, the processor may switch over to the adjacent (e.g. 1/2 >> 3/4) pair automatically. The functions of the circuits Failover  $A$  – Failover B are similar.

The switch over will be performed by a cross fade.

## **Failover A**

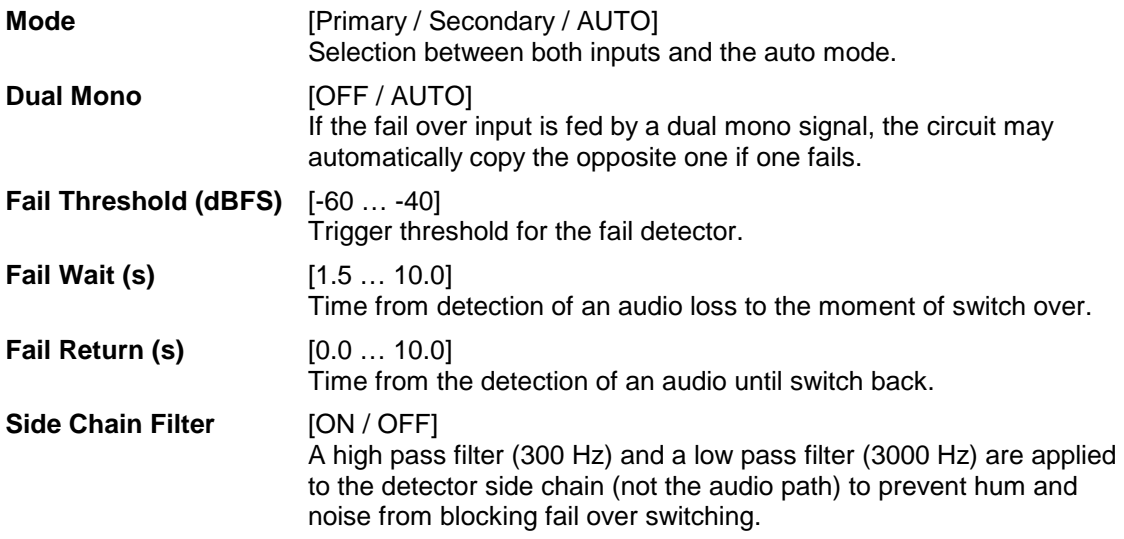

## **DSP 2A – 5.1 + 2 mode**

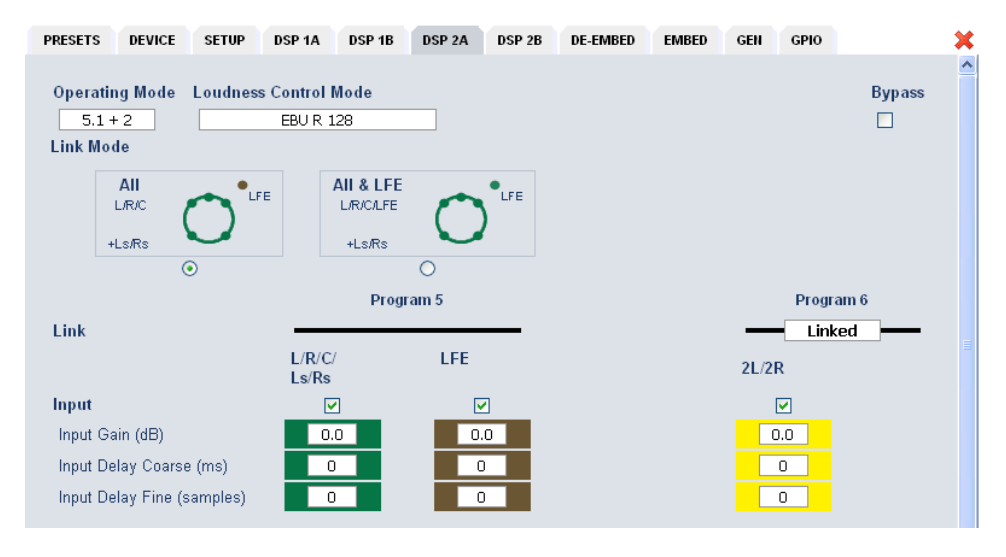

As mentioned above there is also a  $5.1 + 2$  program configuration available if you have bought the **surround option** for the C8492. In this case the first 6 channels of the DSP are linked for surround processing. This will also apply to **DSP 1** if 5.1 + 2 is selected. The example above shows a condition where the LFE is not linked to the other surround channels and may be controlled independently.

The remaining two channels may be used for an independent stereo audio program or for two mono channels. Above it is linked for stereo operation.

Depending on the loudness control mode, the link options are different. While ITU defines a certain link condition for loudness control and measurement, the proprietary Junger **"Level"** mode allows for more detailed link variances. The screen shot below shows the most sophisticated **MOVIE** mode:

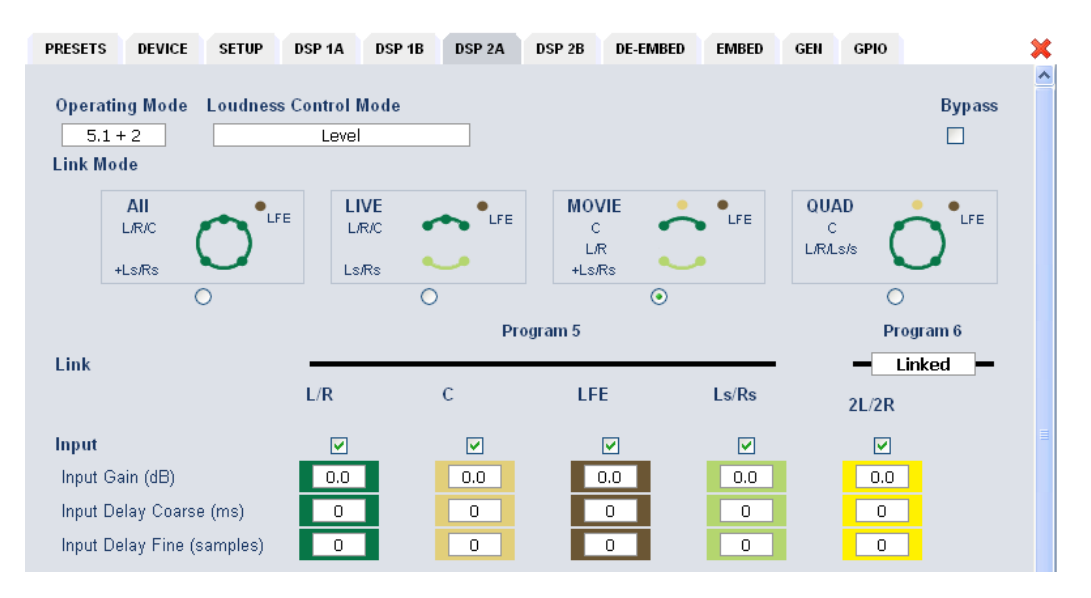

## **DSP 2B – 5.1 + 2 mode**

If you have bought the surround option you will get the option to do an upmix either for permanent operation or as a fail over feature to maintain a surround image if the input surround signal disappears. Also a downmix block is available that can be used to feed a stereo program path or it may be used as a fail over source for the stereo path.

Beside the upmix algorithm, the upmix block has a surround detector that will decide if an input surround signal has disappeared under certain conditions:

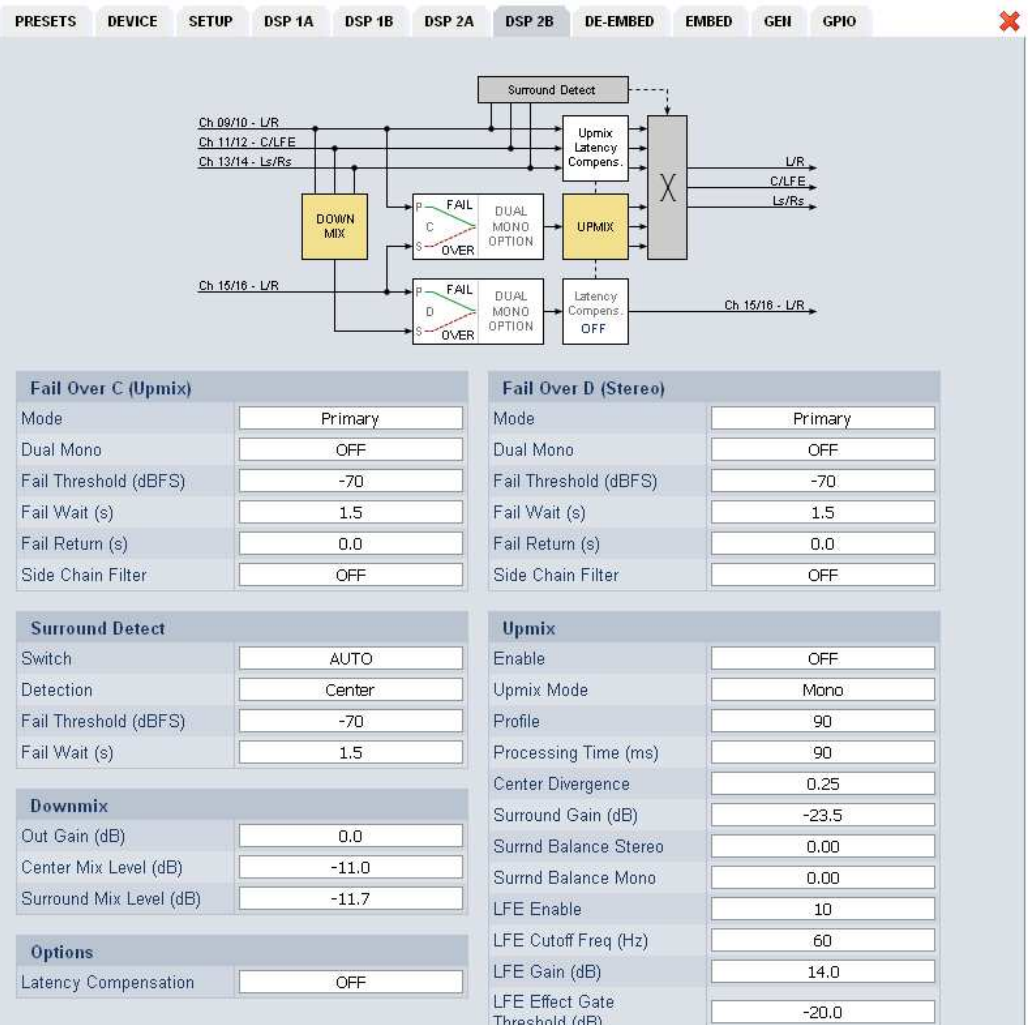

**Fail Over C (Upmix)** This can be used to provide a two stage fail over in case of upmix. The upmix source signal can be either the incoming L/R surround pair "Primary" or an extra two channel input "Secondary". If the surround input is driven by an upstream Dolby E decoder and the signal changes from decoded D-E to PCM stereo on L/R, this stereo will for example be used as an upmix source. But it may also be desirable that in case surround fails a different input is used as the upmix source or the upmix is performed permanently from the secondary input.

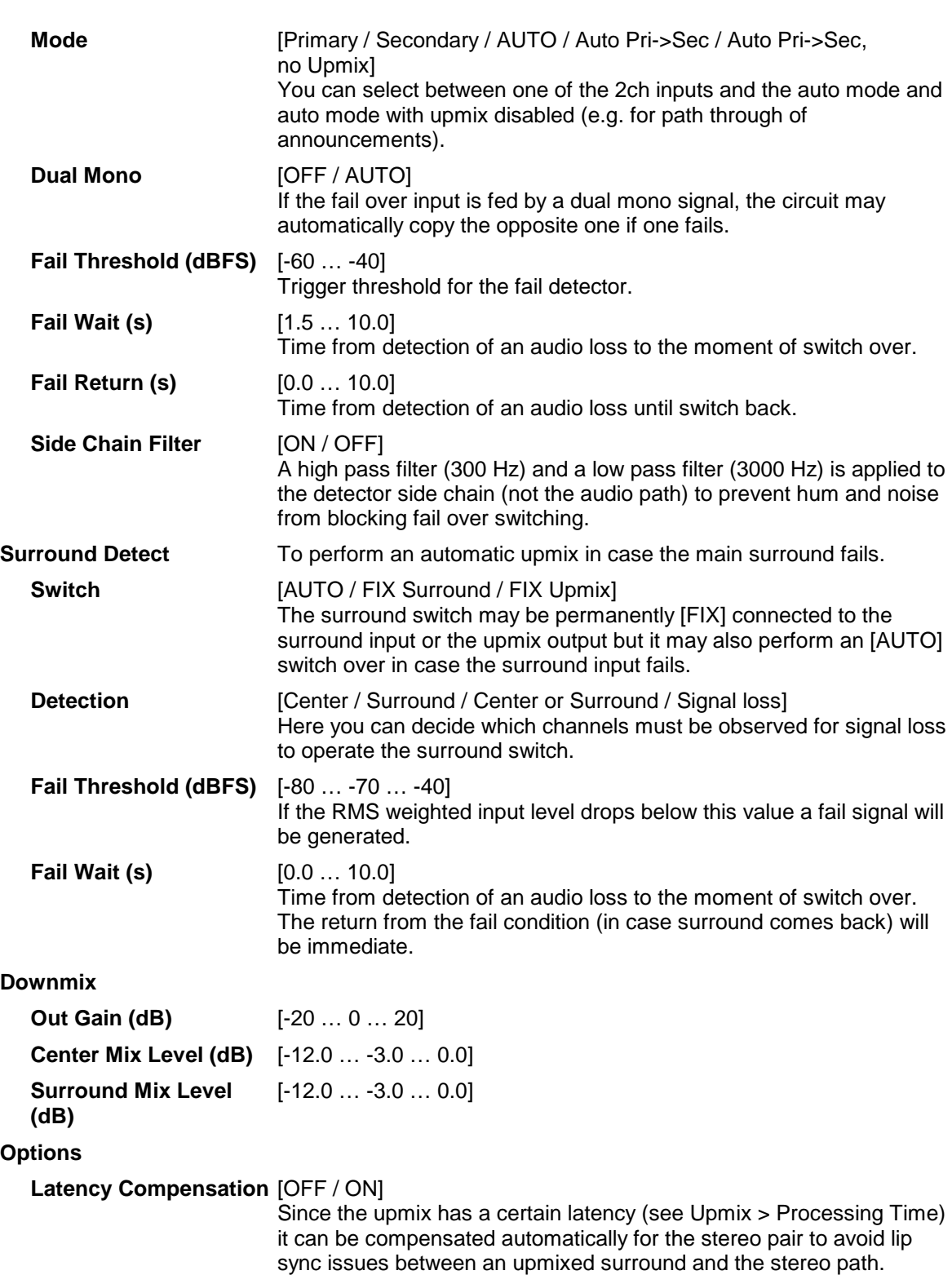

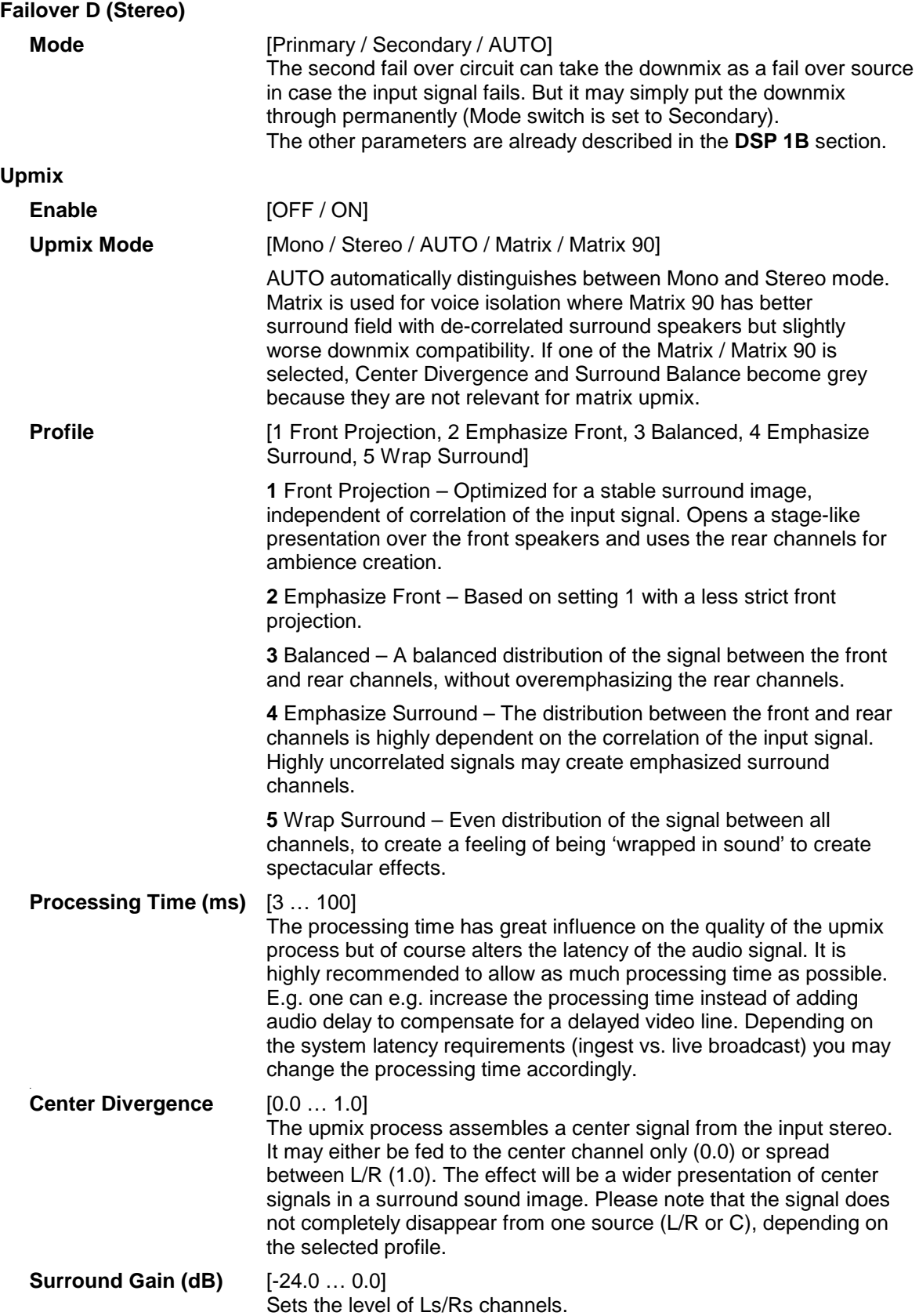

## **Surround Balance** [0.00 … 1.00] **Stereo** defines the amount of direct sound mixed into the surround channels. 0.0 provides pure ambient sound while 0.1 to 1.0 will increase the amount of direct sound. Works only if upmix mode is set to stereo or switched to stereo in auto mode. **Surround Balance** [0.00 … 1.00] **Mono** defines the amount of direct sound mixed into the surround channels. 0.0 provides pure ambient sound while 0.1 to 1.0 will increase the amount of direct sound. Works only if upmix mode is set to mono or switched to mono in auto mode. For auto mode lower values (0.2 – 0.4) are recommended to prevent unwanted effects when auto switching between Mono and Stereo. **LFE Enable** [OFF / ON / Effect Gate] You may turn this option on if the upmix process is to generate a subwoofer signal that will appear in the LFE channel. When using the Effect Gate function the system interactively processes the subwoofer signal and generates a signal that comes very close to a real LFE signal, without creating permanent rumble and bass excitation. **LFE Cutoff Freq (Hz**) [60, 80, 100, 120] sets the cutoff frequency for the generated LFE signal. **LFE Gain (dB)** [-20.0 … 20.0] You can set the LFE level here **LFE Effect Gate** [-20.0 … 0.0] **Threshold (dB)** sets the relative threshold of the Effect Gate processor.

**Important Note!** If you encode the surround signals from this upmix to a Dolby format we recommend setting the center and the surround downmix level to -3dB for best downmix compatibility.

# 4/8/16 channels DSP with SDI & system-bus I/O  $C8492(B)$

**Metering If you click on the Metering icon <b>If** on the left hand side in the status window, a Java applet opens up. This feature is only available if a valid Java plug-in is available for the browser that is used to display the GUI.

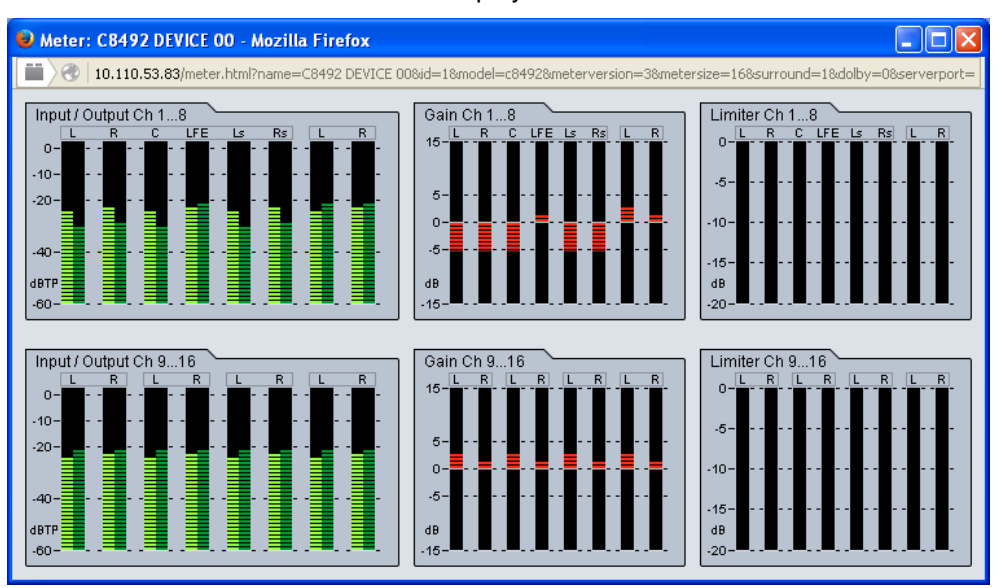

## **DE-EMBEDDER**

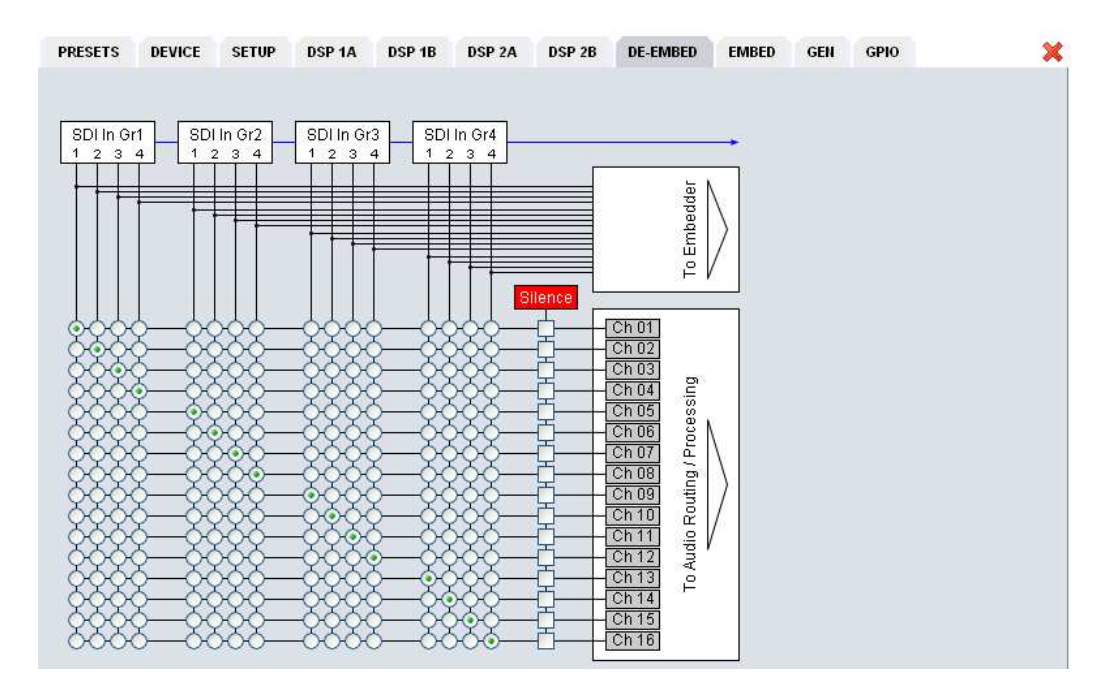

Here you may assign the audio signals from the 16 de-embedded channels to **up to 16** processing channels.

**Important Note!** The number of processing channels may be different. It depends on the license that is activated for the module. A standard four channel module only has Ch 01 … Ch 04 connected to a DSP. See SETUP pane for details. The other channels are moved transparent to the embedder.

## **EMBEDDER**

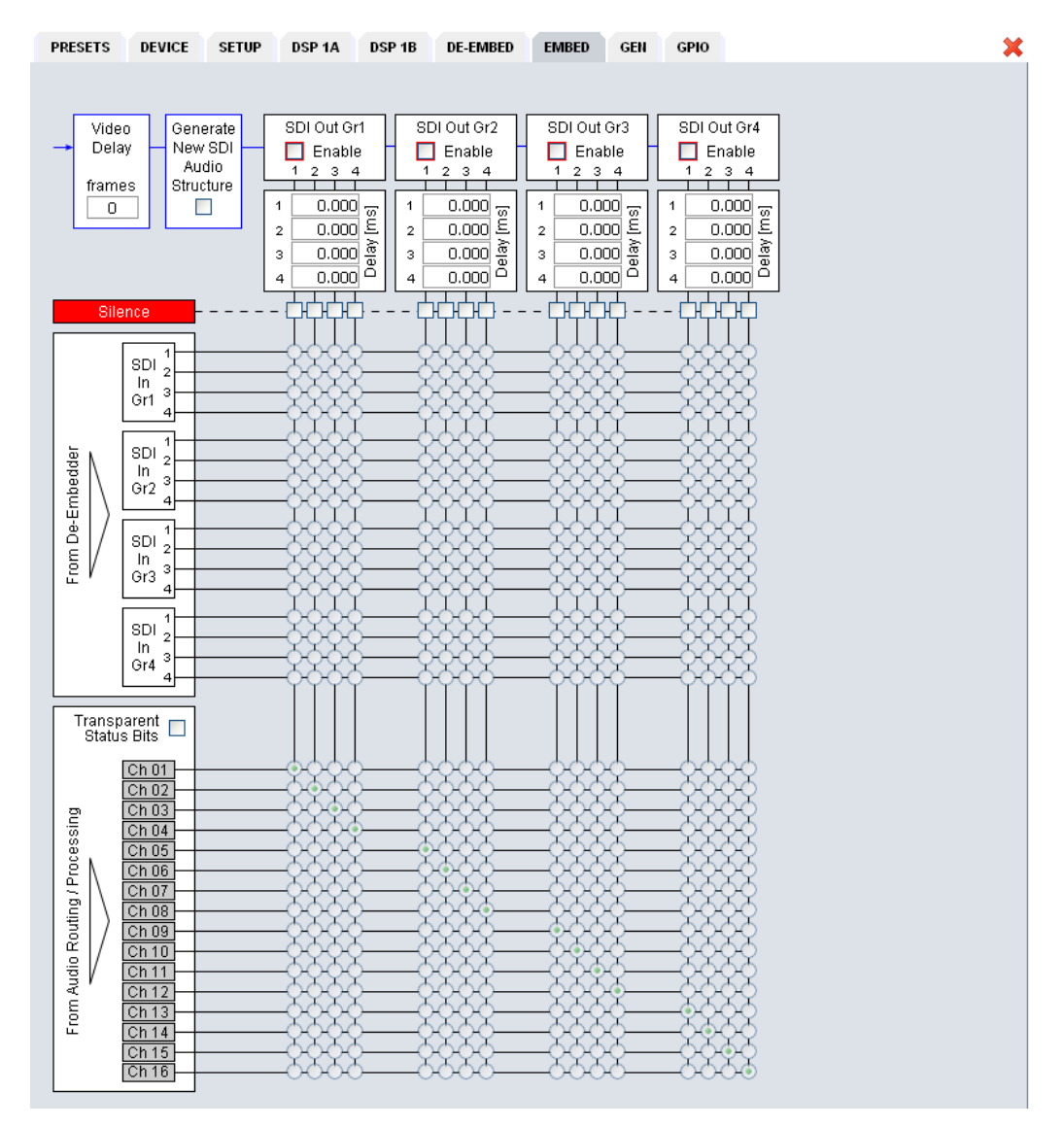

From here you can control the embedder. You may select between the 16 audio channels from the input (de-embedder) and the signals from the processors (DSPs).

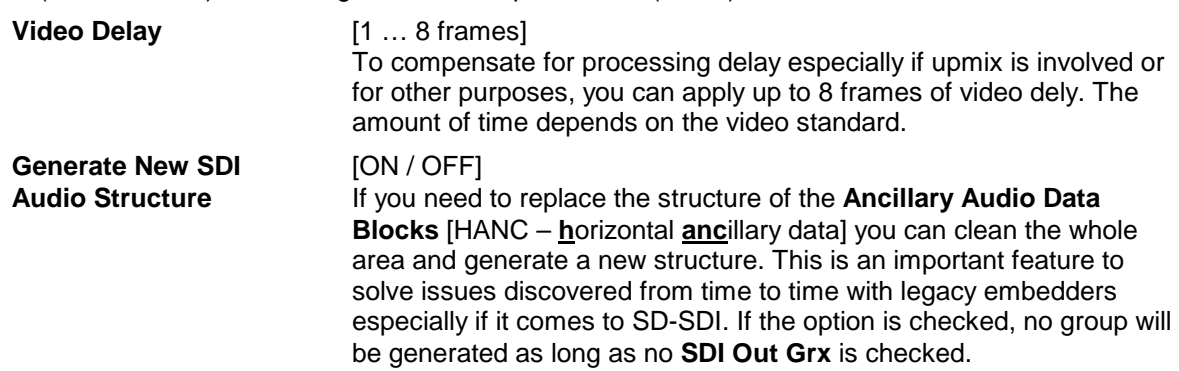

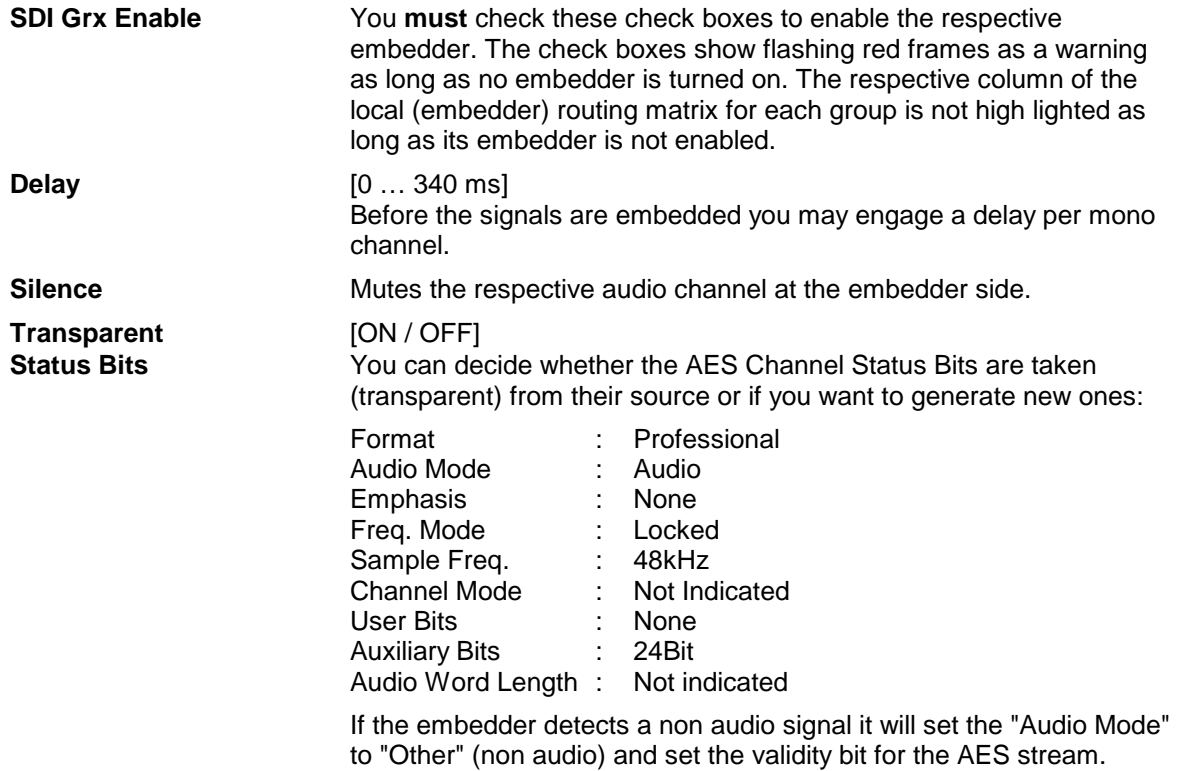

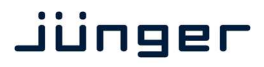

## **GEN**

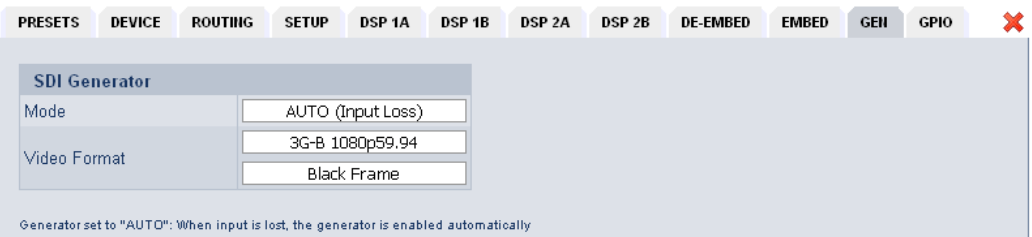

## **SDI Generator**

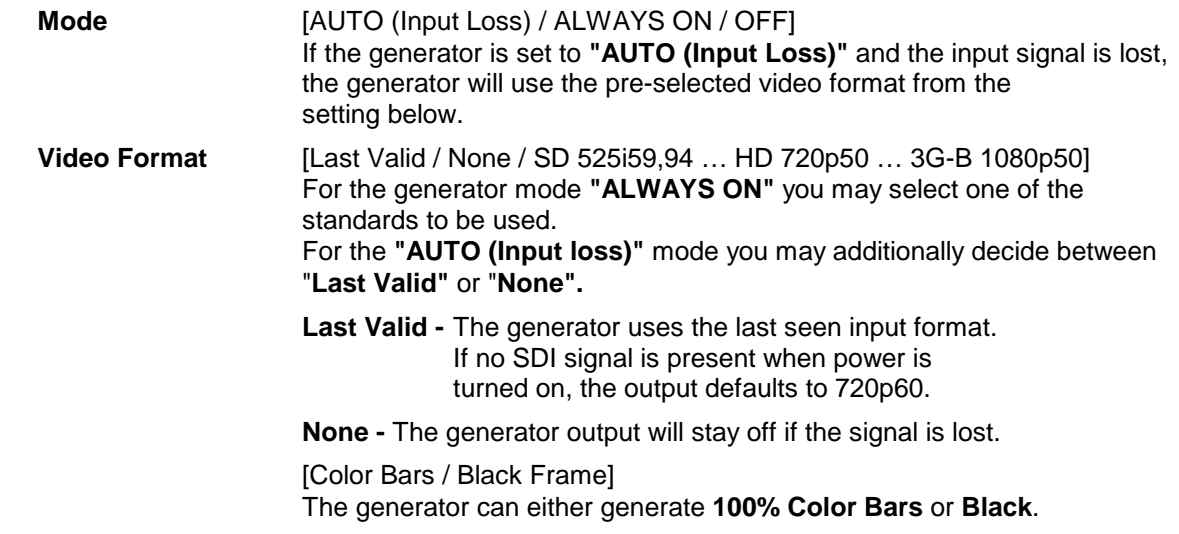

**Important note!** The generator always operates on an **internal quartz reference**. I.e. the signal is **not** synchronized to the SDI input if it is enabled in the "ALWAYS ON" mode.

## **GPIO**

The **C8492** has three dedicated sets of GPI/Os for the **DSP**, the **SDI** and the **Failover/Upmix.** Moreover it offers the function to clear the DSP history (see level magic expert parameters) by control of an external GPO device.

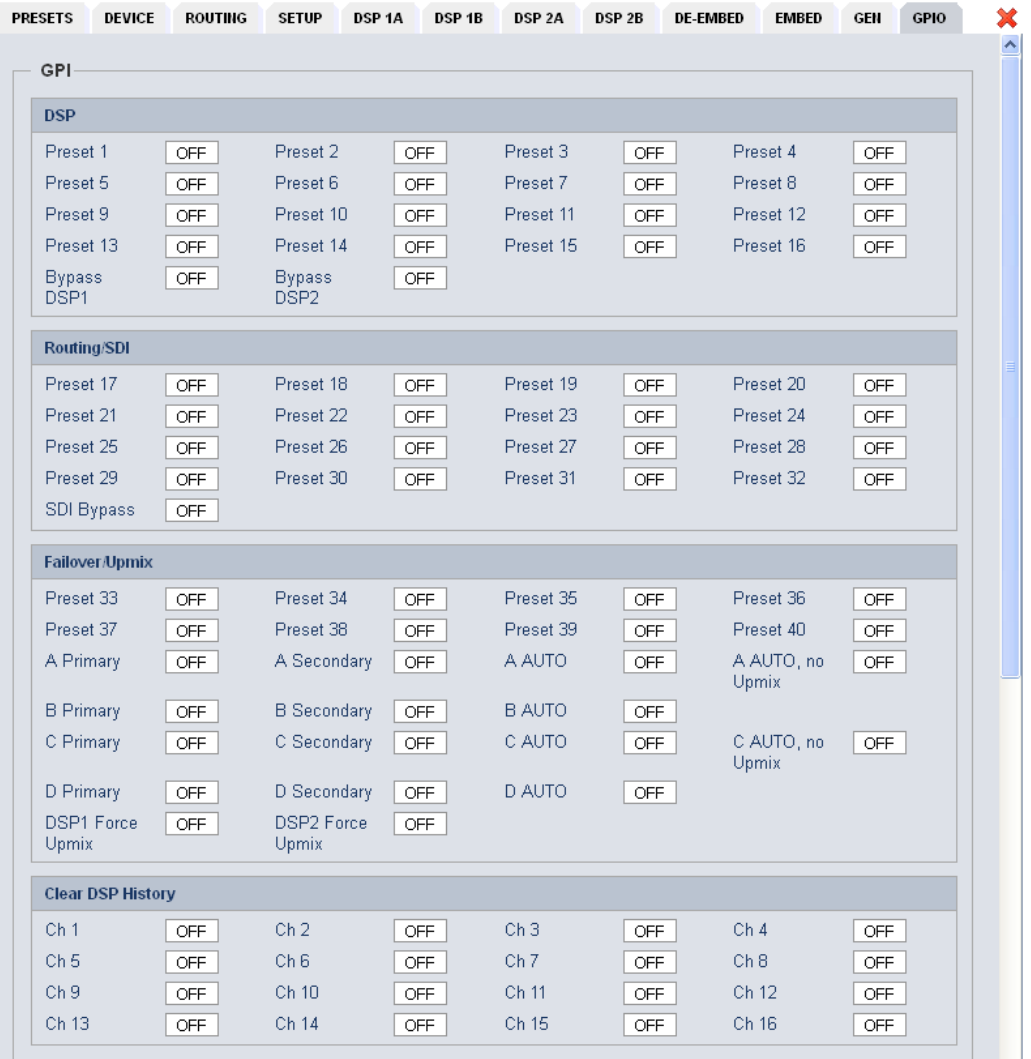

GPIs **GPIS** are useful if you want to recall settings remotely (e.g. via presets). The C8k frame can handle **127** different virtual (system) **GPI** numbers. You must assign a unique number to the respective function. Such numbers will be generated by the **brc8x** Broadcast Remote Controller or by a **GPI/O** interface module **C8817**. If the **C8492** receives such a number over the internal CAN bus, it will for example load the respective preset or it will turn on a bypass function or clear the processing (DSP) history.

## digital audio modular processing system

**GPO**s (Tallies) may signal the status of a module for a **GPI** devices like legacy equipment monitoring

systems. The c8k frame can handle **127** different virtual (system) **GPO** numbers. If an event occurs, the **C8492** puts the assigned number on the CAN bus so a **C8817 GPI/O** module can engage a relay or the **brc8x** may activate its tallies.

GPO Clear GPO on Preset modified [ **DSP** Preset 1 Preset 2 Preset 3 OFF Preset 4  $\sqrt{OPT}$  $OFF$  $\overline{OPF}$ Preset 8 Preset 5  $OFF$ Preset 6 OFF Preset 7 OFF  $OFF$ Preset 9  $\overline{OFF}$ Preset 10  $\overline{OFF}$ Preset 11 OFF Preset 12  $OFF$ Preset 13 Preset 14 Preset 15 Preset 16 OFF OFF **OFF**  $\overline{OFF}$ Bypass<br>DSP2 Bypass OFF OFF DSP<sub>1</sub> Routing/SDI Preset 17 OFF Preset 18  $OFF$ Preset 19 OFF Preset 20  $OFF$ Preset 21 OFF Preset 22  $\overline{OFF}$ Preset 23 OFF Preset 24 OFF Preset 25 OFF Preset 26 OFF Preset 27 OFF Preset 28 OFF Preset 29  $OFF$ Preset 30 Preset 31 Preset 32  $\sqrt{OFF}$  $\overline{OFE}$  $\overline{OFF}$ SDI Bynass  $\sqrt{ }$ SDI De-Embedder Non Audio Status G1 1/2  $OFF$ G1.3/4 OFF G2 1/2 OFF G2.3/4  $OFF$ G3 1/2 G3 3/4 G4 1/2 G4 3/4  $\sqrt{OFF}$ OFF OFF OFF Failover/Upmix Preset 33  $OFF$ Preset 34 OFF Preset 35  $OFF$ Preset 36  $OFF$ Preset 37 Preset 38 Preset 39 Preset 40 OFF OFF OFF OFF A Primary A AUTO, no OFF A AUTO A Secondary  $\overline{ }$  OFF  $OFF$ OFF. Upmix **B** Primary **B AUTO** OFF **B** Secondary  $OFF$ OFF C Primary C Secondary C AUTO C AUTO, no  $OFF$ **OFF**  $\sqrt{OPT}$ OFF Upmix D Primary  $OFF$ D Secondary OFF D AUTO OFF  $\overline{OFF}$ **B** Status C Status D Status A Status OFF  $\overline{OFF}$  $OFF$ **DSP1 Upmix** DSP2 Upmix OFF OFF Active Active

**Clear GPO on** If a GPO indicates that a certain preset is loaded and if you **Preset modified change parameters which are related to that preset the word** "modified" will be displayed in line with the preset name in the status window.

> In this case you may clear that GPO to indicate that the parameters are not the same as the content of the previously loaded preset.

**Important Note!** Virtual **GPI** and **GPO** numbers do not "see" each other on the CAN bus. I.e. you can not use a **GPO** number to trigger an event inside the frame directly. If this is the task you **must** use the **C8817 GPI/O** module that can do the system **GPI/O** link-up that also provides you with the possibility to set up logical combinations of physical and virtual (system) **GPI/Os**.

# 4/8/16 channels DSP with SDI & system-bus I/O  $C8492(B)$

## C8000